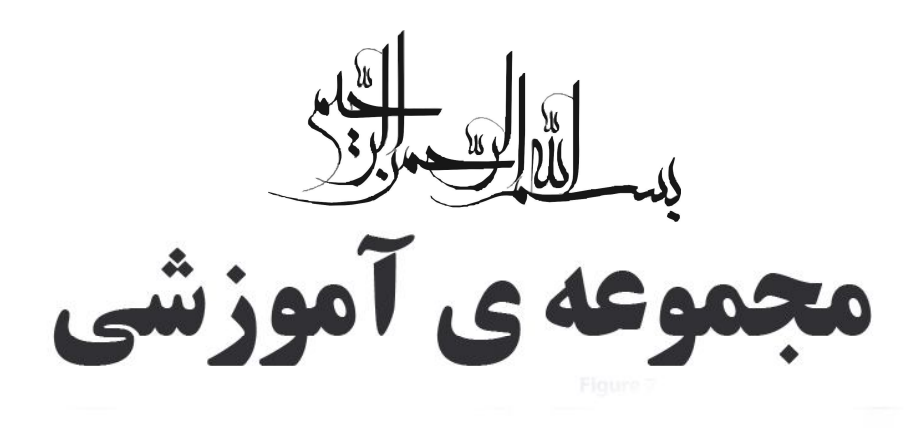

### PLC FATEK

گردآوری و تنظیم :

وحيد كاركرمقدم

به اهتمام دپارتمان آموزش شركت كنترل صنعت بارثاوا

تقديم به همسر مهربانم

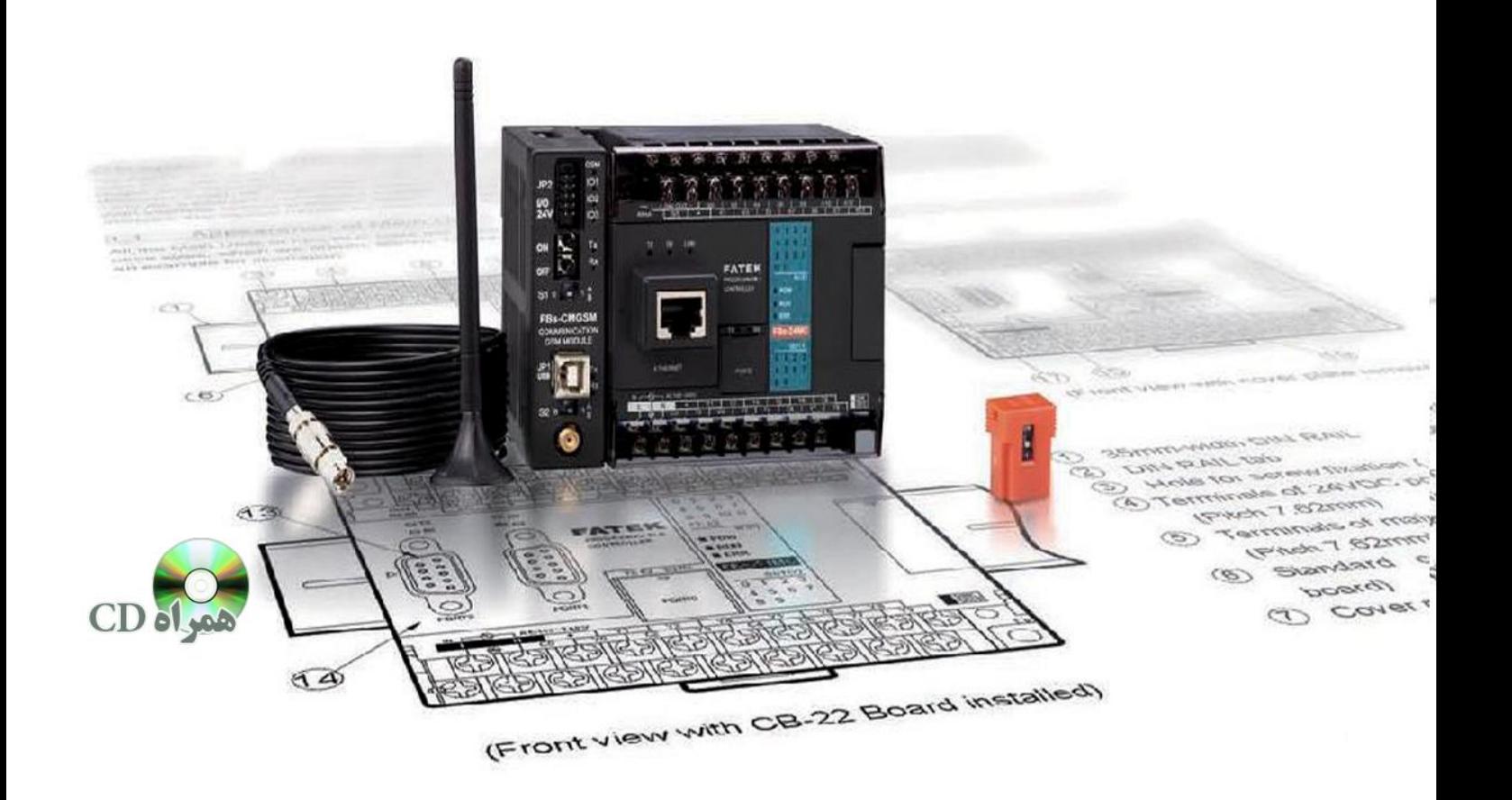

### **پیشگفتار مؤلف**

امروزه در سایه الطاف خداوند متعال ، با تلاش و همت جوانان ایرانی ، کارخانه هاي داخلی در جاي جاي ایران اسلامی در هر زمینه اي ، بصورت خودکار و اتوماتیک ، به تولید محصولات متنوع مشغول هستند . این فناوري و پیشرفت ، علاقمندي جوانان و هنرجویان به رشته ي اتوماسیون صنعتی و ابزار دقیق و گسترش مراکز آموزشی را در پی داشته است و اینجانب با توجه به استقبال همکاران و دانشجویان و علاقمندان این شاخه صنعتی از دو تالیف قبلی ، بر آن شدم تا این روند را ادامه داده و مجموعه آموزشی حاضر را گردآوري نمایم . این مجموعه در پنج فصل و در مدت یکسال گردآوري گردیده است . در این مجموعه سعی بر نگاشتن اطلاعات مفید و کاربردي گردید و کسب اطلاعات مشروح به خواننده گرامی واگذار شده است .

در پایان از تمامی کسانی که دانسته و ندانسته بنده را مورد دعاي خیر خویش قرار دادند ، نهایت قدردانی را داشته و از پروردگار متعال براي ایشان سعادت روزافزون خواهانم . از جناب مهندس مجید احمدي مدیریت شرکت کنترل صنعت بارثاوا که بنده را در تالیف این مجموعه آموزشی حمایت و تشویق نمودند ، سپاسگزاري می کنم . همچنین از استاد گرامی جناب مهندس مهدي توانا که علم اتوماسیون صنعتی را به بنده آموختند کمال تشکر و قدردانی را دارم .

کتانخانه آریا

وحید کارگرمقدم مشهد ، پاییز 90

### **فهرست مطالب**

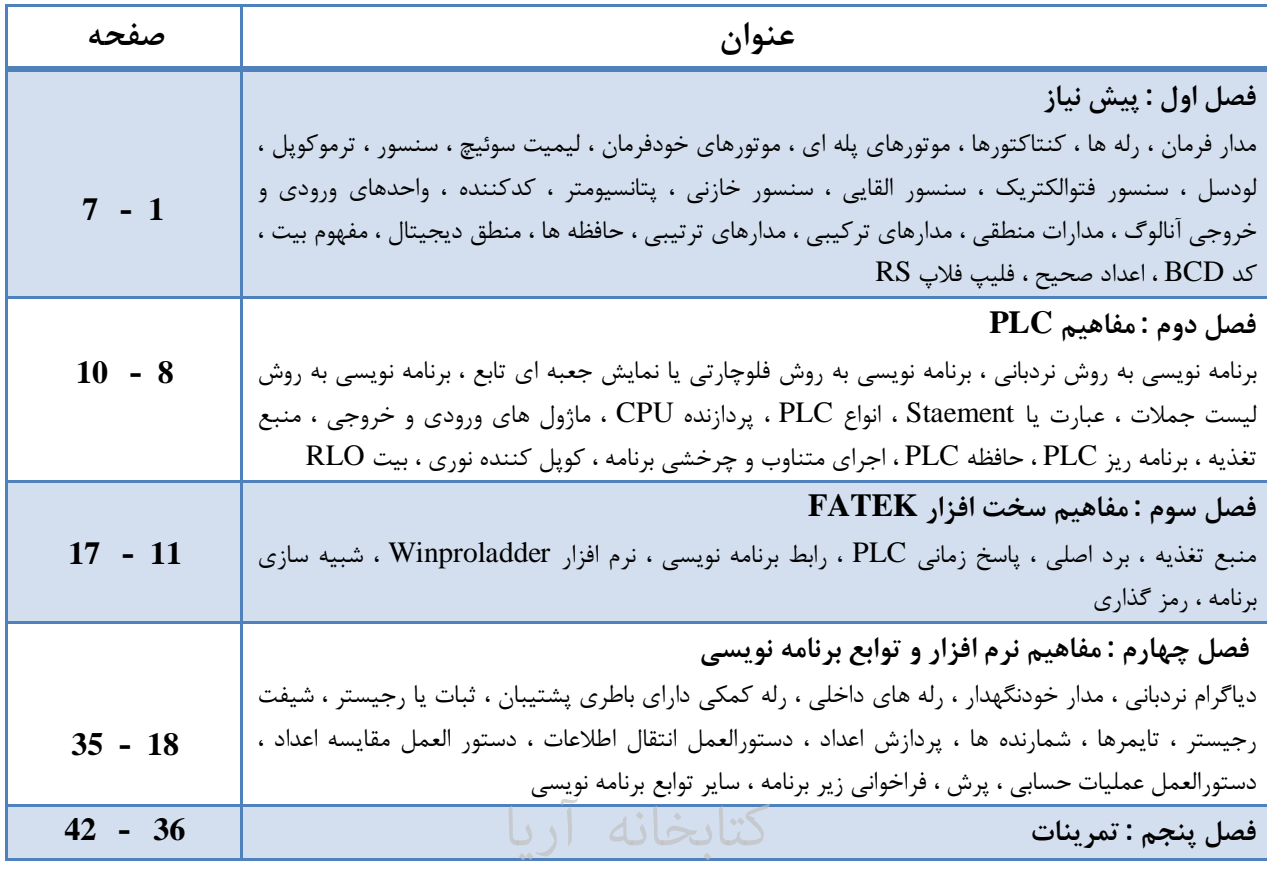

### فصل اول

غانه آری<mark>ا</mark>

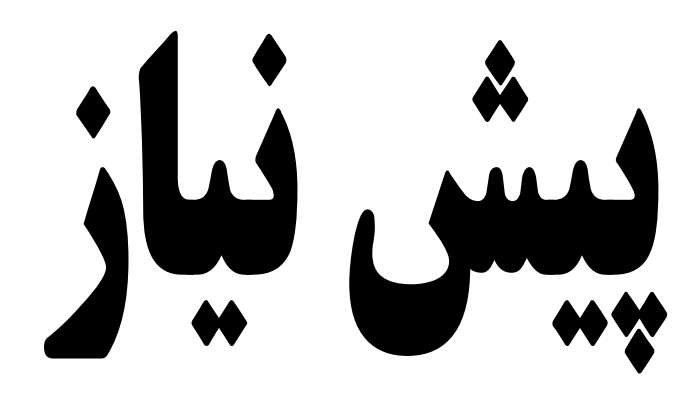

در این فصل مطالبی بیان می گردد که خواننده گرامی از قبل با آنها آشنایی دارد و در حقیقت پیش نیاز اتوماسیون صنعتی و برنامه نویسی PLC می باشد ، لذا بطور اجمال به این مفاهیم خواهیم پرداخت و کسب اطلاعات مشروح به عهده خواننده محترم واگذار می گردد . همچنین در پایان این فصل به شرح برخی از مفاهیم کامپیوتري می پردازیم که نیاز دانش آموزان براي موفقیت در آزمون فنی و حرفه اي می باشد .

### **مدار فرمان :**

بطور کلی مدار فرمان عبارت است از مداري که فرامین کنترلی را براي مدار قدرت صادر می کند . این مدارات با توجه به ورودي مطلوب از طرف اپراتور ، خروجی را براي مدار قدرت ارسال می کنند . مدارات فرمان بدلیل پیچیدگی زیادي که دارند باید یکبار و بطور صحیح پیاده سازي شوند زیرا در صورت نقص ، عیب یابی آن مشکل بوده و معمولا باید براي رفع عیب ، مدار فرمان دوباره طراحی و پیاده سازي شود . در طراحی مدارات فرمان قطعات مختلفی سهیم هستند که مدار فرمان به کمک این قطعات مدار قدرت را کنترل می کند . مهمترین قطعات استفاده شده در مدارات فرمان کنتاکتورها ، رله ها و راه انداز هاي موتور هستند .

### **رله ها :**

رله یک کلید الکتریکی است که با جریان کمی عمل می کند و کنتاکت هاي آن می تواند جریان زیادي را عبور دهند . رله در قرن نوزدهم براي استفاده در تلگراف اختراع شد و در قرن بیستم از رله در سیستم هاي کنترل استفاده گردید . در مقایسه با سایر ادوات الکتریکی رله ها بخاطر داشتن قسمت هاي فیزیکی متحرك ، سرعت و عمر محدودي دارند . رله هاي الکتریکی از نظر سرعت ، جریان عبوري ، اندازه ، قابلیت اطمینان و عمر مفید بر رله هاي الکترومکانیکی ارجحیت دارند . معمولا رله ها براي محدوده کمتر از 5 آمپر مناسب است .

### **کنتاکتور ها :**

کنتاکتور یک کلید مغناطیسی می باشد که یکی از اجزاي مهم در مدارات فرمان الکتریکی بحساب می آید . کنتاکتور با استفاده از خاصیت الکترومغناطیس ، مانند رله ها تعدادي کنتاکت را به یکدیگر وصل و یا از یکدیگر جدا می کند ، از این خاصیت جهت قطع و وصل و یا تغییر اتصال در مدارات استفاده می شود . استفاده از کنتاکتور بجاي کلیدهاي دستی داراي مزایایی می باشد که بشرح زیر است :

> 1 – کنترل و راه اندازی مصرف کننده یا سیستم از راه دورو چندین نقطه بطور همزمان<br>2- سرعت بالای قطع و وصل کنتاکتور و طول عمر بالای قطعات -**2** سرعت بالاي قطع و وصل کنتاکتور و طول عمر بالاي قطعات

> > -**3** امکان طراحی مدارات فرمان خودکار جهت کنترل سیستم هاي پیچیده

-**4** کنتاکتور داراي ضریب ایمنی بالا جهت بهره بردار یا اپراتور است

-**5** در هنگام قطع جریان برق و اتصال مجدد آن ، مصرف کننده یا سیستم خود بخود راه اندازي نمی شود و باید مجددا سیستم را استارت نمود معمولا کنتاکتورها براي محدوده بیشتر از 15 آمپر مناسب است .

براي هر کنتاکت دو حالت متصور می باشد : NC یا در حالت عادي بسته ، NO یا در حالت عادي باز

### **موتورهاي پله اي ( Motor Stepped ( :**

موتورهاي پله اي نمونه اي از موتورهاي الکتریکی هستند که بدون استفاده از فیدبک امکان کنترل سرعت و تنظیم موقعیت حرکتی را در اختیار ما قرار می دهند . با تحریک ورودي توسط پالس موتور به اندازه چند درجه حول محور خود دوران می کند . در حقیقت یک موتور پله اي پالس الکتریکی را به حرکت مکانیکی تبدیل می کند . عملکرد اصلی یک موتور پله اي به شفت موتور اجازه می دهد تا به اندازه زاویه اي دقیق مطابق پالس هاي الکتریکی ارسالی به موتور بچرخد ، از آنجا که شفت موتور فقط به اندازه زاویه طراحی شده هنگام ارسال پالس الکتریکی حرکت می کند ، می توان با کنترل پالس هاي الکتریکی ارسالی موقعیت و سرعت را کنترل کرد . گشتاور نگهداري به موتورهاي پله اي این اجازه را می دهد که موقعیت خود را هنگام توقف بطور محکم حفظ کنند . موتور پله اي عموما در موقعیت توقف بدون انرژي باقی می ماند و هنگامی که تغذیه موتور به کلی قطع شود بصورت مغناطیسی در موقعیت قبلی خود قفل می شود .

### **موتورهاي خود فرمان ( Motor Servo ( :**

موتورهاي با قدرت بالایی هستند که براي جابجایی اوزان سنگین مورد استفاده قرار می گیرند و مستقیما توسط ولتاژ AC تغذیه می شوند که البته نوع DC آن نیز موجود می باشد .

### **لیمیت سوئیچ :**

یک قطعه مکانیکی می باشد که از کنتاکت فیزیکی براي آشکارسازي حضور یا عدم حضور یک جسم استفاده می کند . هنگامیکه جسم هدف با محرك کنتاکت فیزیکی پیدا می کند ، محرك از موقعیت عادي خود به موقعیت کاري تغییر مکان می دهد این عمل مکانیکی کنتاکت هاي بدنه سوئیچ را فعال می کند و خروجی صادر می شود .

### **سنسور :**

یک نوع مبدل سیگنال می باشد که سیگنال غیرالکتریکی ورودي را به سیگنال الکتریکی براي خروجی تبدیل می کند . سنسورها پارامترهاي مختلف نظیر سرعت ، دما ، رطوبت ، جابجایی و غیره را به سیگنال الکتریکی تبدیل می کنند . در صنعت طیف وسیعی از سنسورها استفاده می شود که در ادامه به معرفی آنها خواهیم پرداخت .

### **ترموکوپل :**

یک نوع سنسور دما است که از اتصال دو فلز غیر همجنس در یک انتخاب بدست می آید . اصول کار ترموکوپل بر مبناي اثر سیبک است ( وقتی دو فلز غیرهمجنس از یک سمت بهم وصل شوند و محل پیوند حرارت داده شود ، در سمت دیگر اختلاف پتانسیل کوچکی بوجود می آید ) **لودسل :** 

یک سنسور نیرو می باشد که نیرو یا وزن را به سیگنال الکتریکی تبدیل می کند . اساسا لودسل از یک مجموعه استرین گیج تشکیل شده است که معمولا چهار عدد هستند و بصورت مدار پل وتسون بهم اتصال دارند .

### **سنسور فتوالکتریک ( مادون قرمز ) :**

این سنسور از یک پرتو نوري مدوله شده استفاده می کند که توسط هدف شکسته شده یا منعکس می گردد . سنسور فتوالکتریک قادر به تشخیص نور مدوله شده از نور محیط می باشد . منابع نور از طریق این سنسورها در محدوده سبز قابل رؤیت تا مادون قرمز نامرئی در طیف نوري بکار گرفته می شوند .

### **سنسور القایی :**

سنس**ور آلفایی :**<br>این سنسور به کمک خاصیت الکترومغناطیس توانایی تشخیص فلز را در میدان دید خود دارد .

### **سنسور خازنی :**

نسبت به تمام مواد ( فلز و غیرفلز ) حساس بوده و با حضور قطعه موردنظر در نزدیکی آن و تغییر ظرفیت خازنی ، سوئیچ می کند . این سنسور براي کنترل سطح مایعات بکار می رود .

### **پتانسیومتر :**

یک سنسور موقعیت است . پتانسیومتر یک مقاومت متغیر است که با تغییر مکان بازوي آن مقدار مقاومت تغییر می کند . با اندازه گیري میزان مقاومت بین بازوي متحرك و یکی از سرهاي ثابت مکان مشخص می گردد .

### **کد کننده ( Encoder ( :**

ابزاري الکترومکانیکی است که مکان یا حرکت را تشخیص می دهد و شامل یک LED و یک سنسور نوري می باشد . با حرکت یک صفحه مشبک از جلوي LED یک سري پالس در خروجی سنسور نوري ایجاد می شود که به کمک این پالس ها فاصله محاسبه می شود .

### **واحدهاي ورودي و خروجی آنالوگ :**

بیشتر سیگنال هاي طبیعی تغییرات پیوسته دارند و سنسورهایی که کمیت هاي فیزیکی مانند فشار ، سرعت ، درجه حرارت را تشخیص می دهند خروجی آنالوگ ایجاد می کنند . براي پردازش این سیگنال ها در یک سیستم دیجیتال لازم است این اطلاعات به دیجیتال تبدیل شوند . مبدل هاي D/A سیگنال پیوسته را تبدیل به یک کد دیجیتال می کنند که معمولا این کد **8** بیتی می باشد . هرچه تعداد بیت خروجی D/A بیشتر باشد دقت تبدیل بیشتر است . ورودي و خروجی آنالوگ معمولا در بازه 10 – 0 ولت یا 20 – 0 میلی آمپر فعالیت می کند .

**مدارات منطقی :** 

مداراتی که در آن متغیرها داراي دو مقدار بوده و بوسیله عملگرهاي منطقی بهم مرتبط می گردند را مدار منطقی می نامیم . مدارات منطقی به دو دسته کلی تقسیم می گردند : مدارهاي ترکیبی ( حلقه باز ) ، مدارهاي ترتیبی ( حلقه بسته ) .

### **مدارهاي ترکیبی ( حلقه باز ) :**

در این مدارها خروجی لحظه فعلی به ورودي در همان لحظه بستگی دارد ، بعبارت دیگر هر ورودي اعمال شده به سیستم ، خروجی متناظر خود را تولید می نماید . در مدارات حلقه باز اطلاعاتی از خروجی به ورودي داده نمی شود و کنترل حلقه باز زمانی دچار اختلال می شود که اختلال ناخواسته اي باعث شود خروجی ها از حد مطلوب خارج شوند ، در اینصورت ممکن است سیستم کلی از کنترل خارج شود . بعنوان مثالی از این مدارات می توان به مکانیزم کاري یک ماشین لباسشویی اشاره نمود .

### **مدارهاي ترتیبی ( حلقه بسته ) :**

در مدارات ترتیبی حالت فعلی خروجی علاوه بر وضعیت فعلی ورودي ها به وضعیت قبلی خروجی نیز بستگی دارد یعنی خروجی مدار که در لحظه هاي قبل بدست آمده و در یک واحد حافظه ذخیره گردیده است ، بر وضعیت فعلی خروجی اثر می گذارد . در این نوع کنترل براي جبران اثر اختلال ، خروجی سیستم اندازه گیري می شود و در صورتیکه خروجی از مقدار مطلوب فاصله داشته باشد تدابیر کنترلی مناسب براي جبران آن اعمال می شود . در مدارات ترتیبی عناصر حافظه وجود دارند که اطلاعات خروجی را براي استفاده ورودي در خود نگهداري می کنند . یکی از عناصر حافظه در مدارات ترتیبی فلیپ فلاپ ها هستند .

### **حافظه ها :**

یک واحد حافظه ابزاري است که اطلاعات دودوئی جهت ذخیره شدن به آن منتقل و یا اطلاعاتی که براي پردازش لازم است از آن دریافت می شود . محلی که اطلاعات ، دستورالعمل ها و نتایج حاصل از عملیات منطقی یا حسابی روي داده ها ، بصورت اطلاعات کد شده براي مدت زمان آنی یا دائم در آنجا نگهداري می شود ، حافظه نامیده می شود . دو نوع حافظه در سیستم دیجیتال وجود دارد : حافظه با دستیابی تصادفی RAM ، حافظه فقط خواندنی ROM .

ر<br>اطلاعات حافظه RAM بگونه ای است که هم می توان آنه<mark>ا را خواند و هم می آتوان آ</mark>نها را تغییر و یا حذف نمود اما اطلاعات حافظه ROM فقط قابل<br>نمایند را به میشه به آموانش میاند و مافزاد این مک**لا** RAM خواندن است و نمی توان آن را تغییر داد . در حافظه از نوع RAM ، محتواي حافظه با قطع جریان برق از بین می رود . حافظه هاي PROM یک حافظه ROM است با این تفاوت که برنامه توسط برنامه نویس نوشته می شود و توسط پروگرامر PROM در حافظه PROM قرار می گیرد و دیگر قابل تغییر نیست . حافظه هاي EPROM و EEPROM یک نوع حافظه ROM هستند با این تفاوت که برنامه اي که در حافظه قرار می گیرد را می توان تغییر داد . بدین صورت که حافظه را مدت مشخصی تحت تابش ماوراء بنفش قرار می دهیم ، اتصالات منطقی برنامه از بین می رود و EPROM آماده برنامه ریزي مجدد می شود و همچنین براي پاك کردن برنامه داخلی EEPROM از امواج الکتریکی استفاده می کنیم . حافظه ها از جنس نیمه هادي هستند .

> واحدهاي حافظه به سه دسته زیر تقسیم می شود : **–** CPU که واحد پردازش کننده کامپیوتر است **–** CU که واحد کنترل پردازنده است **–** ALU که واحد محاسبات منطقی و ریاضی است

### **منطق دیجیتال :**

در مدار منطقی دیجیتال از المان هاي الکترونیکی نظیر دیود و ترانزیستور استفاده می شود . از ترکیب چند المان توابع منطقی ایجاد شده که هرکدام منطق خاصی را پیروي می کنند . در این مدارها از دو اصطلاح صفر و یک بسیار استفاده می کنند ، مفهوم این دو اصطلاح بدین شرح است : در یک سیستم تنها چیزي که براي المان هاي الکتریکی قابل فهم است ، بود یا نبود ولتاژ است چون منطق دیجیتال از این خاصیت تبعیت می کند پس باید دو سطح از ولتاژ را براي درك سیستم تعریف نمود مثل 0 ولت و 24 ولت . در این سیستم سطح ولتاژ 24 ولت ، یک و سطح ولتاژ 0 ولت ، صفر تلقی می شود . توابع منطقی دیجیتال داراي یک یا چند ورودي و یک خروجی می باشند که وضعیت خروجی متناسب با وضعیت ورودي می باشد . در مدارهاي منطقی یا دیجیتال عناصري وجود دارد که توانایی انجام عملیات بر روي صفر و یکها را دارند که به آنها گیت ( Gate ( می گویند . هفت گیت منطقی XNOR ، XOR ، NOR ، OR ، NAND ، NOT ، AND : باشد می موجود دیجیتال

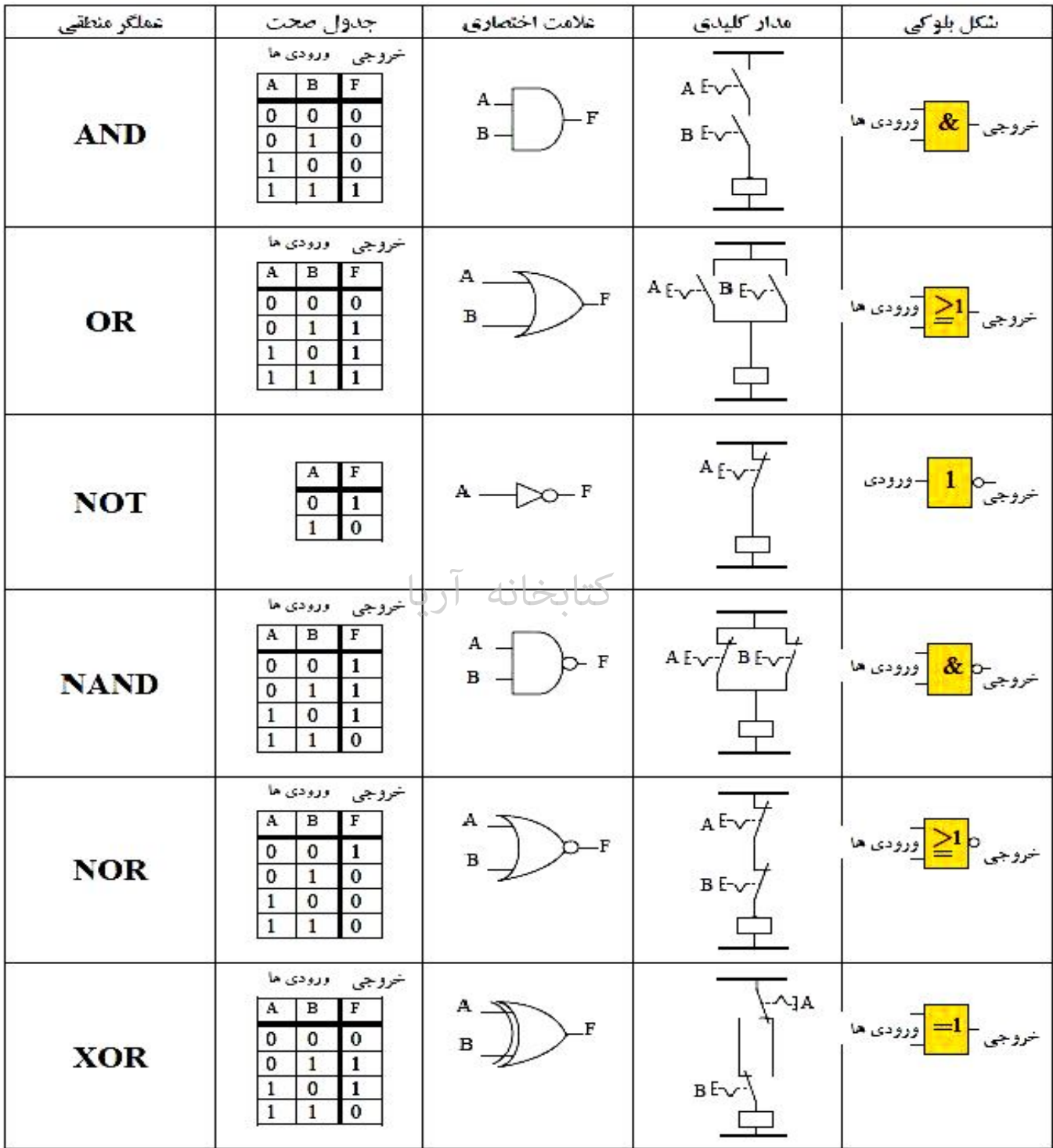

**مفهوم بیت :** 

با ترکیب چند تابع منطقی سلول حافظه تشکیل می شود ، این بدان معنی است که وضعیت صفر و یا یک بودن ورودي یا خروجی را در خود حفظ می کند ، به این سلول حافظه یک بیت گفته می شود .

اعداد را می توان در مبناهاي عددي مختلف نمایش داد . آشناترین مبناي اعداد ، مبناي ده می باشد . در مبناي ده کلیه اعداد با ترکیبی از اعداد 0 تا 9 حاصل می گردند . از دیگر مبناهاي عددي رایج می توان به مبناي دو اشاره نمود ، همانند اعداد مبناي ده هر رقم یک عدد در مبناي دو داراي ارزش خاصی می باشد . در این مبنا تنها اعداد صفر و یک موجود می باشند ، مثلا عدد 01101 یک عدد پنج رقمی در مبناي دو می باشد . هر رقم در مبناي دو را یک بیت و هر هشت بیت را یک بایت و هر دو بایت را یک کلمه می نامند .

- به هر 1024 بایت ، یک کیلوبایت می گویند .
- به هر 1024 کیلوبایت ، یک مگابایت می گویند .
- به هر 1024 مگابایت ، یک گیگابایت می گویند .
- به هر 1024 گیگابایت ، یک ترابایت می گویند .
- اعداد صحیح **32** بیتی در حافظه Dword ذخیره می شود .
	- اعداد اعشاري **32** بیتی در حافظه Real ذخیره می شود .

جهت بدست آوردن معادل مبناي دو یک عدد دهدهی این عدد را بطور متناوب بر دو تقسیم می کنیم تا جاییکه خارج قسمت نهایی بر دو قابل تقسیم نباشد ، باقیمانده هاي بدست آمده را از انتها به ابتدا به ترتیب از چپ به راست بعد از آخرین خارج قسمت می نویسیم و اینگونه معادل دودویی اعداد بدست می آید :

خارج قسمت 20 و باقیمانده 1 2 ÷ 41 ( ? ) = ( 41 ) خارج قسمت 10 و باقیمانده 0 2 ÷ 20 2 10 خارج قسمت 5 و باقیمانده 0 2 ÷ 10 خارج قسمت 2 و باقیمانده 1 2 ÷ 5 خارج قسمت 1 و باقیمانده 0 2 ÷ 2 هناخباتک ایرآ

چون خارج قسمت بر دو بخش پذیر نیست لذا طبق روش گفته شده معادل باینري عدد را می نویسیم :

 $(41) = (101001)$ 10 2

جهت تبدیل یک عدد از مبناي دو به مبناي ده می توان هر رقم را در ارزش مکانی خود ضرب نمود و سپس حاصلضربهاي بدست آمده را با هم جمع نمود :

 $(101001) = (?)$ 2 10

101001  $\longrightarrow$   $1 \times 32 + 0 \times 16 + 1 \times 8 + 0 \times 4 + 0 \times 2 + 1 \times 1 = 41$ 

از دیگر مبناهاي عددي پرکاربرد مبناي **16** می باشد . یک عدد در مبناي **16** معادل یک عدد دودویی چهار رقمی است . جدول زیر مبناي شانزده و معادل دهدهی و دودویی آن را نشان می دهد .

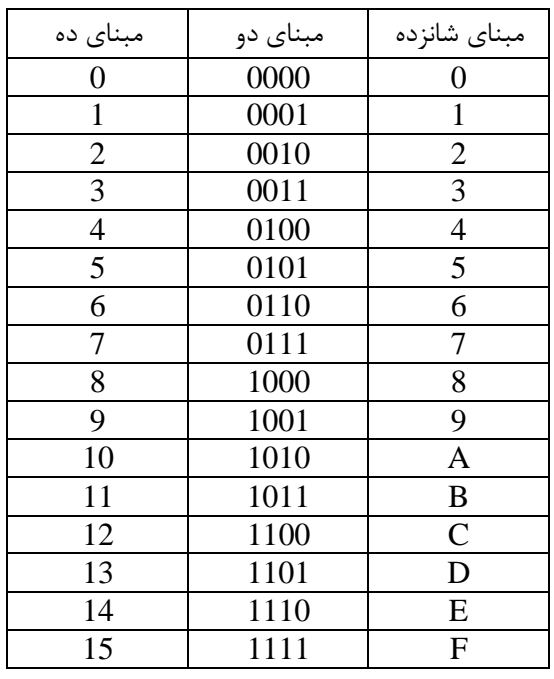

جهت تبدیل یک عدد دودویی به عدد مبناي شانزده کافی است از سمت راست اعداد را چهار رقم چهار رقم جدا نموده و سپس معادل مبناي شانزده آنها را جایگزین نماییم .  $(10001101) = (?)$ <br>2 16  $\overline{2}$  16  $1000, 1101 \implies 8D$  $(10001101) = (8D)$ <br>2 16 2 16 جهت تبدیل یک عدد از مبناي شانزده به مبناي دو به جاي هر عدد معادل دودویی چهار رقمی آن را جایگزین می کنیم .  $(A3B) = (?)$ <br>16 2

 $1010, 0011, 1011 \implies A, 3, B$  $(A3B) = (101000111011)$ <br>16 16 2

16 2

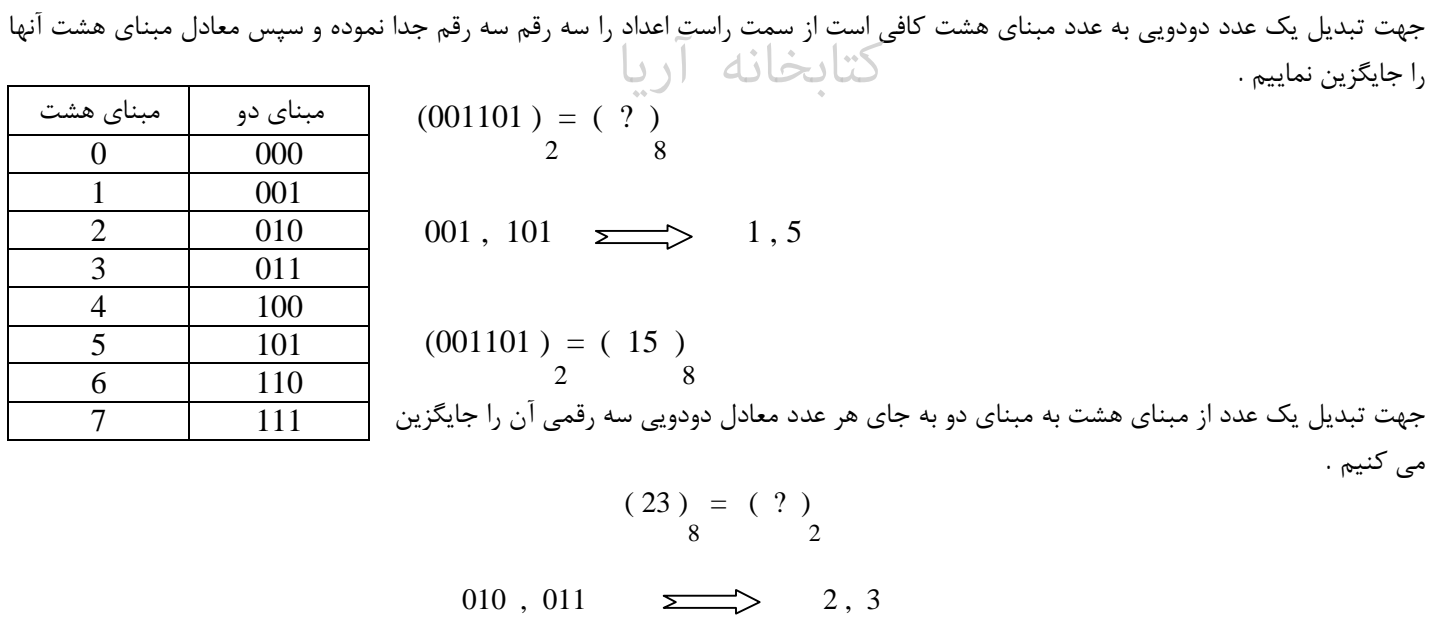

$$
\begin{array}{rcl} (23) & = & (010011) \\ 8 & & 2 \end{array}
$$

**کد BCD :** در BCD هر رقم در مبناي دهدهی بطور جداگانه به شکل دودویی کد می شود . هر رقم در چهار بیت کد می شود ، چون بزرگترین رقم دسیمال یعنی **9** در باینري چهار رقمی است .

**اعداد صحیح Integer :** INT عدد صحیح شانزده بیتی می باشد ، بیت پانزدهم نشان دهنده علامت عدد است . اگر صفر باشد عدد مثبت و اگر یک باشد عدد منفی می باشد . بازه این اعداد بین 32768 – تا 32767 + می باشد .

### **فلیپ فلاپ :**

کوچکترین عنصر حافظه در یک مدار ترتیبی را فلیپ فلاپ می نامند . یک فلیپ فلاپ قادر است مادامیکه ورودیهاش تغییر نکرده و جریان تغذیه آن نیز قطع نشده باشد ، یک مقدار را بمدت نامحدود حفظ نماید . انواع مختلفی از فلیپ فلاپ وجود دارد که عبارتند از : فلیپ فلاپ نوع D ، فلیپ فلاپ نوع JK ، فلیپ فلاپ نوع RS ، فلیپ فلاپ نوع T . از آنجا که فلیپ فلاپ کاربردي در PLC فلیپ فلاپ RS می باشد ، به بررسی این فلیپ فلاپ خواهیم پرداخت .

### **فلیپ فلاپ RS :**

جدول درستی و نماي شماتیکی این فلیپ فلاپ بصورت زیر است :

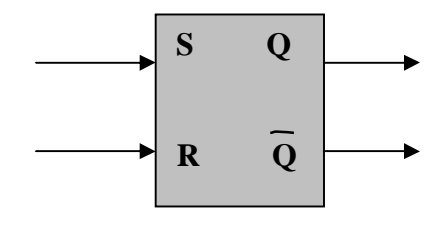

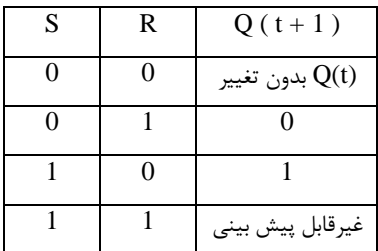

کتابخانه آریا

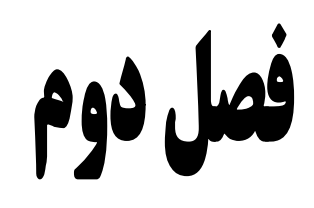

کتابخانه آریا

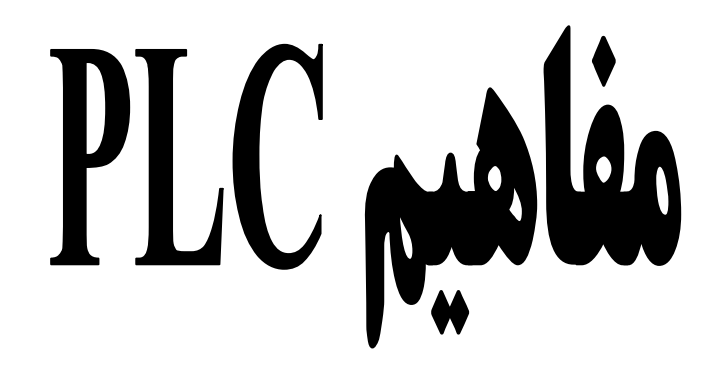

در این فصل مفاهیم اولیه PLC را بررسی می کنیم و زبان هاي برنامه نویسی و واحدهاي تشکیل دهنده آن را معرفی خواهیم کرد . در حقیقت فصل حاضر مقدمه بحث اصلی این مجموعه که آموزش PLC است ، می باشد .

پیشرفت هاي چشمگیر فناوري نیمه هادي در زمینه ساخت ریزپردازنده و حافظه هاي با حجم بالا امکان ساخت کنترل کننده هاي منطقی الکترونیکی برنامه پذیر را فراهم آورد . در این کنترل کننده ها برخلاف کنترل کننده هاي مبتنی بر قسمت هاي الکترومکانیکی ، براي تغییر منطق کنترل کافی است بدون تغییري در سیم کشی یا قطعات ، فقط برنامه کنترل را تغییر دهیم . در اینصورت می توانیم از یک کنترل کننده منطقی برنامه پذیر هرجا که خواسته باشیم استفاده نماییم .

> **مزایاي استفاده از کنترل کننده هاي منطقی برنامه پذیر : –** استفاده از PLC حجم تابلوهاي فرمان را کاهش می دهد . **–** استفاده از PLC موجب صرفه جویی فراوان در هزینه می گردد . **–** PLC استهلاك مکانیکی ندارد بنابراین علاوه بر طول عمر بیشتر ، نیازي به سرویس و تعمیرات دوره اي ندارد . **–** مصرف انرژي PLC بسیار کمتر از مدارهاي رله اي است . **–** PLC نویزهاي صوتی و الکتریکی ایجاد نمی کند . **–** عیب یابی مدارات کنترل با PLC سریع و آسان است و معمولا PLC خود داراي برنامه عیب یابی می باشد .

PLCها مبتنی بر میکروپروسسور هستند و با داشتن اجزایی مانند زمان سنج ، شمارنده و ثبات انتقالی ، کنترل فرآیندهاي پیچیده را آسان می سازند . PLC ها کامپیوترهاي تک منظوره اي هستند که از سه بخش تشکیل شده اند : ورودي ، حافظه و پردازش . اطلاعات ورودي از طریق سنسورها دریافت و در حافظه ذخیره می گردند ، این اطلاعات با توجه به فرامین موجود در حافظه پردازش شده و سپس خروجی ها به نحوي مناسب ساخته می شوند . هر PLC داراي زبان برنامه نویسی خاص خود بوده که رابط بین کاربر و سخت افزار PLC می باشد . مهمترین روشهاي برنامه نویسی عبارتند از : روش نردبانی ، روش فلوچارتی ، روش لیست جملات .

### کتابخانه آریا

### **برنامه نویسی به روش نردبانی :**

از آنجا که تمام نقشه هاي کنترل و فرمان منطقی قبل از ظهور PLC ها بصورت نردبانی و یا چیزي شبیه به آن تهیه و طراحی می شد ، لذا سازندگان PLC این روش برنامه نویسی را بعنوان یکی از روش هاي ممکن برنامه نویسی انتخاب نمودند . در این روش آن دسته از عناصر نردبان که تابع یا عمل خاص و پیچیده اي را انجام می دهند براي سهولت با یک جعبه نمایش داده می شوند . دستورات نوشته شده به روش نردبانی بترتیب از چپ به راست و از بالا به

پایین انجام می گردند . میتوان اینگونه بیان داشت که این زبان براساس نقشه هاي مدار فرمان ، طراحی

### **برنامه نویسی به روش فلوچارتی یا نمایش جعبه اي تابع :**

در این روش برنامه بصورت بلوکی نوشته شده که در آن هر بلوك بیانگر یک عملگر می باشد ، بدین ترتیب برنامه هاي نوشته شده به روش فلوچارتی عبارتند از یک سري جعبه که به یکدیگر متصل گردیده اند . این روش معمولا بطور مستقل کاربرد چندانی ندارد و اغلب براي عیب یابی و یا شناخت منطق کنترل سیستم بسیار مفید است . این زبان براساس مدارهاي الکترونیک و دیجیتال طراحی شده است .

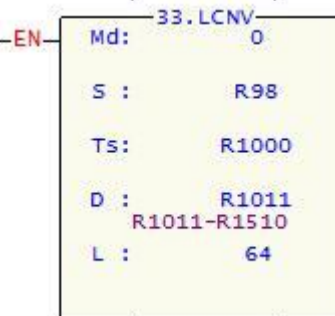

شده است .

### **برنامه نویسی به روش لیست جملات:**

در این روش هر عمل منطقی توسط یک جمله یا عبارت مناسب نوشته می شود . نکته قابل توجه در این روش برنامه نویسی آن است که هر PLC داراي کد دستورات منحصر بفردي می باشد که این دستورات به نوع CPU بکار رفته بستگی دارد . این زبان براساس زبان برنامه نویسی کامپیوتر ایجاد شده است . زبان برنامه نویسی در حالت لیست جملات مثل زبان بیسیک یا اسمبلی بوده و نوشتاري است . روش لیست جملات نیازهاي گرافیکی بسیار کمتري نسبت به

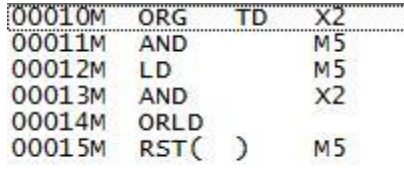

دو روش قبل دارد ، لذا نوع و تعداد دستورات قابل درك و اجرا در این روش بیشتر از روش هاي نردبانی و فلوچارتی می باشد . به همین دلیل برنامه هایی که به روش نردبانی یا فلوچارتی نوشته می شود معمولا قابل تبدیل به لیست جملات می باشد ، درحالیکه عکس این قضیه همواره ممکن نیست . در برنامه نویسی به روش لیست جملات هر چند خط برنامه که عمل خاصی را انجام می دهد یک Segment می گویند .

### **عبارت یا Statement :**

Statement یا هر خط از برنامه نوشته شده به روش لیست جملات ، سطري از برنامه است که معمولا داراي دو بخش زیر است : عملگر یا Operation : به عمل منطقی که در عبارت صورت می گیرد ، عملگر گفته می شود . عملگرهاي مهم عبارتند از : AND ، OR ، NOT عملوند یا Operand : به قسمتی از عبارت گفته می شود که قرار است یک عمل منطقی ( عملکرد ) در مورد آن اجرا شود مانند ورودي ها ، خروجی ها . عملوند خود شامل دو بخش آدرس عملوند و نوع عملوند است . نوع عملوند ، همان ورودي ها ، خروجی ها و غیره هستند و آدرس عملوند ، محل عملوند را مشخص می نماید .

### **انواع PLC :**

PLC ها از لحاظ سخت افزاري به دو گونه کلی در دسترس می باشند : الف : کامپکت ( یکپارچه ) : PLC یکپارچه خودکفاست . یعنی سخت افزار آن ، منبع تغذیه ، CPU و تعداد محدودي ورودي و خروجی را بصورت یک بسته یکپارچه شامل می شود . این نوع PLC مختصرتر ، ساده تر و ارزان تر و داراي عملکردي محدودتر از گونه دیگر می باشد . ب : ماژولار : PLC ماژولار از کنار هم قرار گرفتن ماژول هاي مختلف ، مانند مآژول منبع تغذیه ، ماژول CPU ، ماژول های ورودی و خروجی ، کارت<br>های شبکه ساخته می شوند . هاي شبکه ساخته می شوند .

### **پردازنده CPU :**

این واحد اساسی ترین قسمت PLC می باشد . واحد پردازش ، یک ریزپردازنده است و مجموعه اعمال و محاسبات منطقی را انجام می دهد و ارتباط بین واحدهاي مختلف را برقرار می سازد . در واحد پردازش عناصر دیگري مثل شمارنده ها و تایمرها تعریف شده اند . اغلب CPUها مجهز به یک باتري پشتیبان هستند ، بنابراین اگر تغذیه ورودي قطع شود و متعاقبا منبع تغذیه نتواند ولتاژ سیستم را تامین کند ، باتري پشتیبان برنامه ذخیره شده در RAM را حفظ می کند .

### **ماژول هاي ورودي و خروجی :**

ماژول ورودي بصورت الکترونیکی چهار کار اصلی را انجام می دهد ، اولا این ماژول حضور یا عدم حضور سیگنال الکتریکی در تمام ورودي ها را بررسی می کند . ثانیا این ماژول سیگنال مربوط به وصل بودن را از نظر الکتریکی به سطح DC که توسط مدارات الکتریکی ماژول O/I قابل استفاده باشد ، تغییر می دهد . ثالثا این ماژول جداسازي الکترونیکی را با جداکردن خروجی ماژول ورودي از ورودي اش بصورت الکترونیکی انجام می دهد . در نهایت این ماژول سیگنالی را که توسط CPU سیستم PLC قابل تشخیص است ، ایجاد می کند . ماژول خروجی بگونه اي عکس ماژول ورودي عمل می نماید . یک سیگنال DC که از CPU ارسال می گردد ، در هر ماژول خروجی به سیگنال الکتریکی با سطح ولتاژ مناسب بصورت AC یا DC که توسط دستگاه ها قابل استفاده باشد ، تبدیل می گردد .

### **منبع تغذیه :**

منبع انرژي الکتریکی که معمولا استفاده می شود ، منبع جریان متناوب 220 ولت با فرکانس 50 الی 60 هرتز می باشد . از آنجا که اغلب PLCها با ولتاژهاي 5+ ، - 5 و 24 ولت کار می نمایند لذا هر PLC باید مجهز به مدارهایی باشد که بتواند این تبدیل ولتاژها را انجام دهد . این تبدیل با استفاده از یک منبع تغذیه داخلی انجام می شود .

### **برنامه ریز PLC :**

براي نوشتن برنامه در PLC از وسیله اي بنام PG ) Programmer ( برنامه ریز دستی استفاده می شود . امروزه براي نوشتن برنامه PLC عمدتاً از دستگاه کامپیوتر استفاده می شود زیرا کاربرها با کامپیوتر و دکمه هاي آن آشنایی کافی داشته و دستگاهی چند منظوره است که با نصب نرم افزار مربوط به PLC ، به راحتی مورد استفاده قرار می گیرد .

### **حافظه PLC :**

### حافظه PLC معمولاً از دو قسمت تشکیل شده است :

یک قسمت در دسترس استفاده کننده بوده و مخصوص نوشتن برنامه کنترل می باشد ، این قسمت قابل پاك کردن و تغییر است و معمولاً از نوع RAM می باشد . قسمت دیگر حافظه سیستم است که مربوط به نحوه عملکرد مدارات داخلی PLC می باشد و معمولاً استفاده کننده از PLC سروکاري با آن نداشته و توسط کمپانی سازنده پر می شود . این قسمت به راحتی قابل پاك کردن و تغییر نیست و معمولاً از نوع EPROM یا EEPROM می باشد .

### **اجراي متناوب و چرخشی برنامه :**

مجموعه دستورالعمل هایی که کاربر جهت کنترل سیستمی در PLC ، به کمک نرم افزار ایجاد می کند را برنامه کاربر می گویند . سرعت اجراي برنامه و عملیات آن به عملکرد CPU ، سرعت آن و همچنین حجم برنامه ، تعداد O/I و ارتباطات بستگی دارد . روش معمول اجراي برنامه در PLC بدین ترتیب است که تمامی ورودي ها خوانده می شوند ، برنامه کاربر پردازش می شود و خروجی ها را ایجاد می نماید ، سپس تمامی خروجی ها اعمال می شوند . بدین ترتیب به یک چرخه ، پیمایش ( Scan ( و به مدت انجام آن ، زمان چرخه ( Time Cycle ( گفته می شود .

### **کوپل کننده هاي نوري :**

جهت حفاظت مدارات داخلی PLC و جلوگیري از نویزهائی که معمولا در محیط هاي صنعتی وجود دارند ، ارتباط ورودي ها با مدارات داخلی PLC توسط کوپل کننده هاي نوري ( Coupler Opto ( انجام می گردد . در داخل PLC ایزولاسیون الکتریکی توسط آپتوکوپلر انجام می شود .

کتابخانه آریا

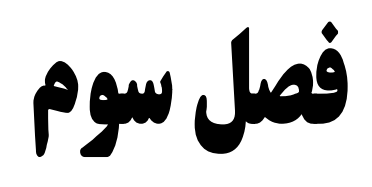

# هناخباتک ایرآ

اولین کنترل کننده منطقی برنامه پذیر در سال **1969** و در راستاي کاهش زمان توقف خطوط تولید ، به وسیله کارخانه اتومبیل سازي Motors General بکار گرفته شد . کمپانی FATEK یکی از بزرگترین تولیدکنندگان PLC در تایوان از سال **1992** فعالیت خود را آغاز نمود . از جمله خصوصیات این کمپانی کیفیت و قابلیت بالاي آن می باشد . این کمپانی با تولید سري FB در سال **1992** کار خود را آغاز نمود و در سال **2003** ، نسل جدید PLC هاي خود با نام سري FBs که از تکنولوژي جدید Chip On System بهره می برند ، را وارد بازار نمود . در این فصل خواننده گرامی با مفاهیم سخت افزاري و نرم افزاري FATEK PLC آشنا می شود . در ابتدا مفاهیم سخت افزاري مورد بحث قرار می گیرد و در ادامه به مفاهیم نرم افزاري پرداخته می شود . در فصل آینده برنامه نویسی FATEK و کار با توابع برنامه نویسی ، بیان خواهد شد .

> **سخت افزار :**  PLC هاي FATEK از سه قسمت اصلی تشکیل شده است : **1 –** منبع تغذیه ( Supply Power (  $($  Main board  $)$  برد اصلی  $-2$ **3 –** واحد ورودي / خروجی ( Output / Input (

### **منبع تغذیه :**

این نوع PLC داراي سه نوع تغذیه VAC220 ، VDC24 و VDC12 می باشد که برد تغذیه ، ولتاژ ورودي را به ولتاژ ( VDC12 یا VDC5 ( جهت استفاده ریزپردازنده و واحدهاي ورودي و خروجی تبدیل می نماید و همچنین وظیفه ایزوله نمودن ولتاژ مورد استفاده در PLC را ، از برق موجود در سیستم به عهده دارد و بدین ترتیب ایمنی سیستم را در برابر نویز و نوسانات ولتاژ ورودي افزایش می دهد . علاوه بر این ، تمام واحدهاي تغذیه در این PLC ، یک خروجی VDC24 نیز در اختیار کاربر قرار می دهند .

### **برد اصلی :**

### کتابخانه آریا

**واحد پردازنده مرکزي :** ریزپردازنده با در نظر گرفتن وضعیت ورودي ها ، برنامه موجود در حافظه را اجرا می نماید و براساس آن به واحد خروجی دستور فعال کردن خروجی هاي موردنظر را می دهد .

**حافظه :** جهت ذخیره سازي برنامه و اطلاعات از آن استفاده می شود . ظرفیت حافظه برنامه نویسی Fatek ، Word k20 می باشد . انواع حافظه موجود در PLC عبارت است از :

الف : حافظه سیستم عامل PLC : حافظه فقط خواندنی جهت ذخیره سازي الگوریتم عملکرد PLC استفاده می گردد .

ب : حافظه اطلاعات : حافظه خواندنی / نوشتنی جهت ذخیره اطلاعات لازم در طول اجراي برنامه و همچنین اطلاعات مربوط به ابزارهاي برنامه نویسی مانند تایمرها ، شمارنده ها ، و رله هاي داخلی می باشد .

ج : حافظه جهت ذخیره سازي برنامه : این حافظه جهت نگهداري برنامه در داخل PLC استفاده می شود . این حافظه بصورت CMOS بوده و در صورت قطع برق محتویات آن توسط باتري پشتیبان حفظ خواهد شد . باتري پشتیبان این PLC از نوع لیتیوم با حداکثر طول عمر **10** سال می باشد . همچنین این PLC داراي یک Rom Flash جداگانه اي است که می تواند به صورت اختیاري براي ذخیره برنامه و اطلاعات ، مورد استفاده قرار گیرد و دارای 64Kword حافظه می باشد .

د : پورت ارتباطی : جهت انتقال برنامه از کامپیوتر به PLC و برعکس و همچنین جهت ارتباط PLC با HMI از آن استفاده می شود .

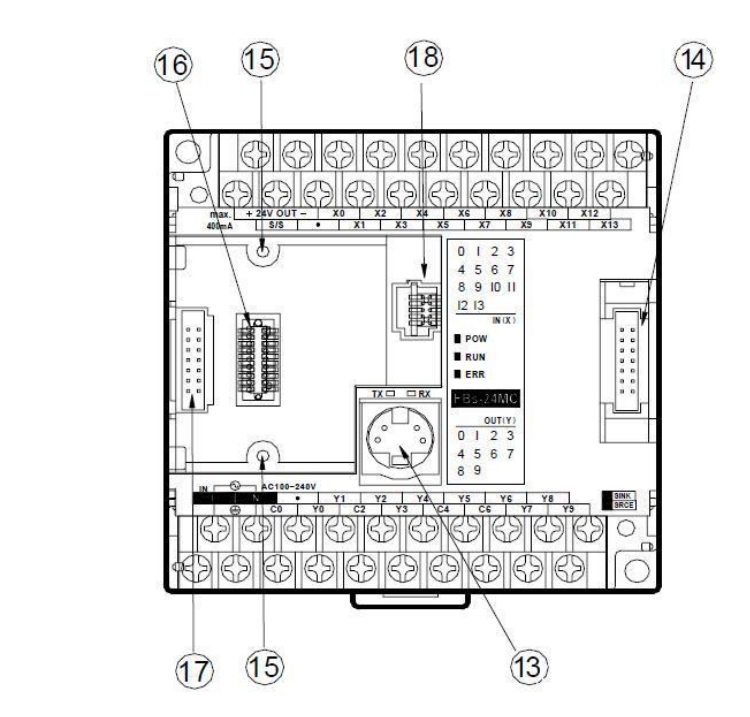

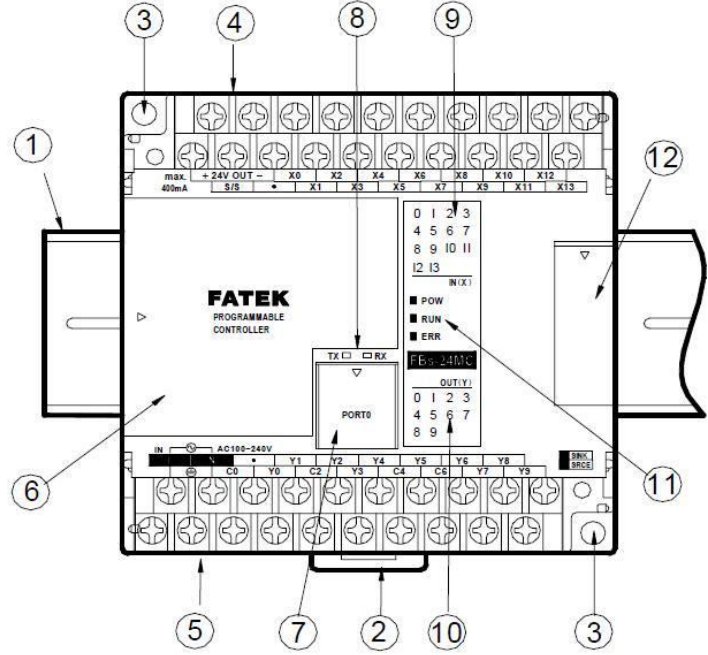

**1 –** ریل با عرض **35** میلی متر **2 –** نگهدارنده PLC بر روي ریل **3 –** محل بستن پیچ محکم کننده PLC بر روي تابلو **4 –** ترمینال هاي خروجی VDC24 و ترمینال هاي ورودي هاي PLC **5 –** ترمینال هاي ورودي تغذیه VAC220 و ترمینال هاي خروجی هاي PLC **6 –** پوشش استاندارد PLC بدون برد ارتباطی **7 –** پوشش محل اتصال کابل ارتباطی PLC به کامپیوتر **8 –** نمایشگر حالت ارسال و دریافت اطلاعات به و از PLC **9 –** نمایشگر ورودي هاي PLC **10 –** نمایشگر خروجی هاي PLC **11 –** نمایشگر وضعیت سیستم ( RUN ، STOP ، ERROR ( **12 –** پوشش محل ارتباط ماژول هاي گسترش **13 –** محل اتصال کابل ارتباطی PLC به کامپیوتر ( استاندارد 232RS و USB ( **14 –** محل اتصال ماژول گسترش ( این اتصال توسط کابل ماژول گسترش انجام می شود ) **15 –** سوراخ پیچ براي اتصال برد ارتباطی **16 –** کانکتور جهت اتصال ماژول ارتباطی به PLC ) براي ماژول هاي 25CB , 22CB , 5CB , 2CB ( **17 –** کانکتور جهت اتصال ماژول ارتباطی به PLC ) براي ماژول هاي E55CM , E25CM , 55CM , 22CM , 25CM ( **18 –** محل اتصال حافظه خارجی هناخباتک ایرآ

LED هاي نمایشگر وضعیت PLC :

POW : این LED قرمز رنگ هنگام اتصال تغذیه PLC ، بصورت ممتد روشن می ماند .

RUN : هرگاه PLC در حالت STOP باشد ، این LED سبز رنگ هر دو ثانیه یکبار چشمک می زند و هرگاه PLC در حالت RUN باشد ، هر 0.25 ثانیه یکبار چشمک می زند .

ERR : هرگاه PLC به طریقی دچار خطا شود ، این LED قرمز رنگ ، چشمک می زند .

### : PLC FATEK خروجی

خروجی ها در سه نوع رله اي ، ترانزیستوري ( مربوط به وسایل خروجی DC ( و تریاکی ( مربوط به وسایل خروجی AC ( ساخته می گردند که براي حفاظت در برابر اضافه جریان به فیوز مجهز می باشند .

الف : رله اي : در این نوع ، فرمان CPU یک رله را فعال می کند و از طریق کنتاکت این رله ، خروجی فعال می شود . از مزیت هاي این نوع خروجی می توان به توانایی آن در قطع و وصل خروجی هاي DC و AC با جریان دو آمپر ، همچنین به استقامت آن در برابر شوك هاي حاصل از بارهاي القایی اشاره کرد . سرعت خروجی هاي رله اي کند و به دلیل مکانیکی بودن عملکرد رله داراي محدودیت قطع و وصل می باشد .

ب : ترانزیستوري : در این نوع فرمان CPU یک ترانزیستور را فعال می کند و از طریق آن وسیله خروجی فعال می گردد . از مزیت هاي این نوع خروجی می توان به سرعت بالا و تعداد نامحدود قطع و وصل آن اشاره نمود . اما این نوع خروجی در برابر شوك هاي ناشی از قطع و وصل بارهاي سلفی و جریان هاي بالا بسیار حساس می باشد و همچنین تنها براي قطع و وصل بارهاي DC قابل استفاده می باشد . اگر خروجی ترانزیستوري NPN باشد ، به آن خروجی Sink و اگر PNP باشد به آن Source می گویند .

ج : تریاکی : مانند نوع ترانزیستوري می باشد ولی تنها در مورد بارهاي AC قابل استفاده است .

خروجی ها با حرف Y نمایش داده می شوند و هر دو یا چهار خروجی ، داراي یک خروجی مشترك با هم می باشند که با حرف C نشان داده می شوند .

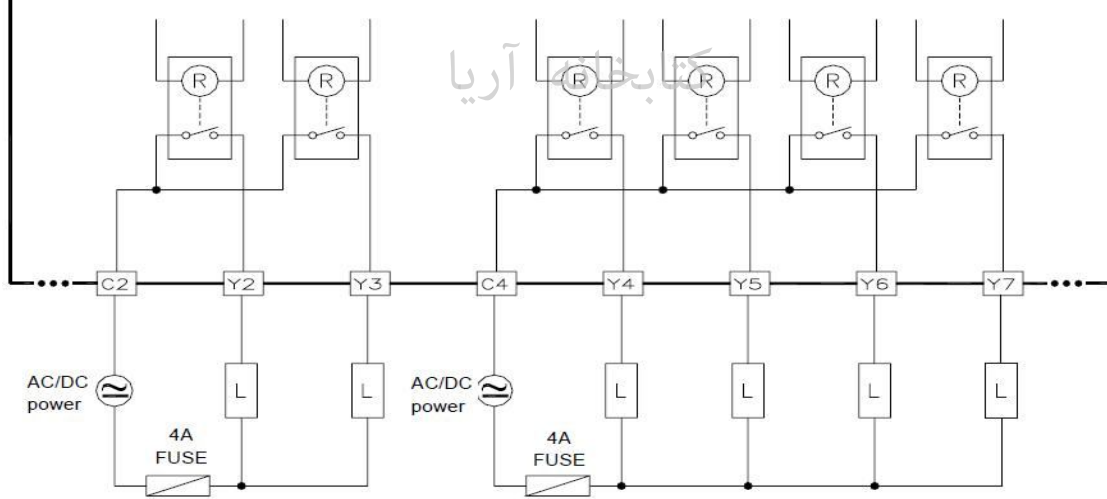

ورودي هاي دیجیتال در FBs تا **256** عدد قابل افزایش است . خروجی هاي دیجیتال نیز تا **256** عدد قابل افزایش است . حداکثر تا **32** ماژول ( دیجیتال و آنالوگ ) را می توان به CPU اصلی اضافه کرد . ورودي ها و خروجی هاي آنالوگ نیز ، هرکدام تا **64** عدد قابل افزایش هستند . ورودي ها با حرف X نمایش داده می شوند ، ترمینال مشترك ورودي ها به روي PLC با عبارت S/S مشخص شده است . هرگاه +24 به S/S متصل شود ، پالس هاي منفی براي ورودي ها ، معادل یک در نظر گرفته شده و هرگاه -24 به S/S متصل شود ، پالس هاي مثبت براي ورودي ها ، معادل یک در نظر گرفته می شود .

پاسخ زمانی PLC :

نحوه انجام عملیات در سیستم PLC بصورت زیر است :

- PLC تمام ورودي ها را بررسی می کند ، ورودي هایی که وصل هستند از نظر PLC معادل یک و کلیدهایی که قطع هستند معادل صفر در نظر گرفته می شوند .
	- CPU برنامه موجود در حافظه را خط به خط خوانده و اجرا می کند .
	- PLC پس از پایان اجراي برنامه ، وضعیت خروجی ها را به واحد خروجی می فرستد .
		- این سیکل مجدد از شماره یک آغاز می شود .

کل زمان انجام مراحل فوق را Time Scan می نامند . چنانچه این زمان بیشتر از **0**/**25** ثانیه گردد ، نشان دهنده این مطلب می باشد که یکی از قسمت هاي PLC دچار اشکال شده است . بنابراین تایمر Dog Watch عمل می نماید و تمامی خروجی ها را غیرفعال می کند تا عملکرد اشتباه PLC منجر به حادثه نگردد . این زمان پیش فرض ، از طریق تابع **90** قابل تغییر است .

رابط برنامه نویسی :

روش برنامه نویسی ، استفاده از کامپیوترهاي شخصی و یا رومیزي و نرم افزار ویژه برنامه نویسی ( WinProladder ( می باشد . بنابراین کاربر از طریق کامپیوتر می تواند مستقیم برنامه موجود در حافظه PLC را مشاهده و تغییر دهد و یا ابتدا برنامه را در داخل کامپیوتر شخصی بنویسد و سپس در موقع مناسب آن را به PLC منتقل نماید . هرگاه برنامه در حالت RUN قرار گیرد ، برنامه اجرا می گردد . برخی قابلیت هاي نرم افزار برنامه نویسی Fatek ) WinProladder ( بشرح زیر می باشد : **–** امکان نوشتن برنامه بصورت Offline و ذخیره آن بصورت یک فایل جهت دسترسی دوباره به برنامه فوق **–** مشاهده اجراي یک برنامه در حال کار روي PLC **–** مشاهده اجراي یک برنامه در حال کار بدون استفاده از PLC ) محیط شبیه ساز ) 4 – قابلیت قطع و وصل هر ورودی ، فعال و غیرفعال کردن هر خروجی در ح<del>ی</del>ن اجرای برنامه<br>5 –امکان تغییر برنامه در حال اجرا **–** امکان تغییر برنامه در حال اجرا **–** امکان نظارت و تغییر حالت ورودي ها ، خروجی ها و حافظه داخلی PLC از طریق صفحه مانیتورینگ **–** تهیه نسخه چاپی از برنامه ، پیکربندي ورودي ها و خروجی ها ، جداول تنظیم کننده ، توضیحات و ......... **–** امکان پیدا کردن سریع هر ورودي یا خروجی دلخواه در برنامه و جایگزین نمودن آنها **–** امکان قراردادن توضیحات اضافی در برنامه **–** قابلیت چک کردن برنامه از لحاظ خطاي برنامه نویسی **–** امکان قراردادن رمز براي کل برنامه یا فقط زیر برنامه ها **–** مدیریت پروژه با دسته بندي قسمت هاي مختلف برنامه **–** امکان اتصال PLC و PC با روش هاي متنوع ( 232RS ، Ethernet ، Modem (

### **نرم افزار WinProladder :**

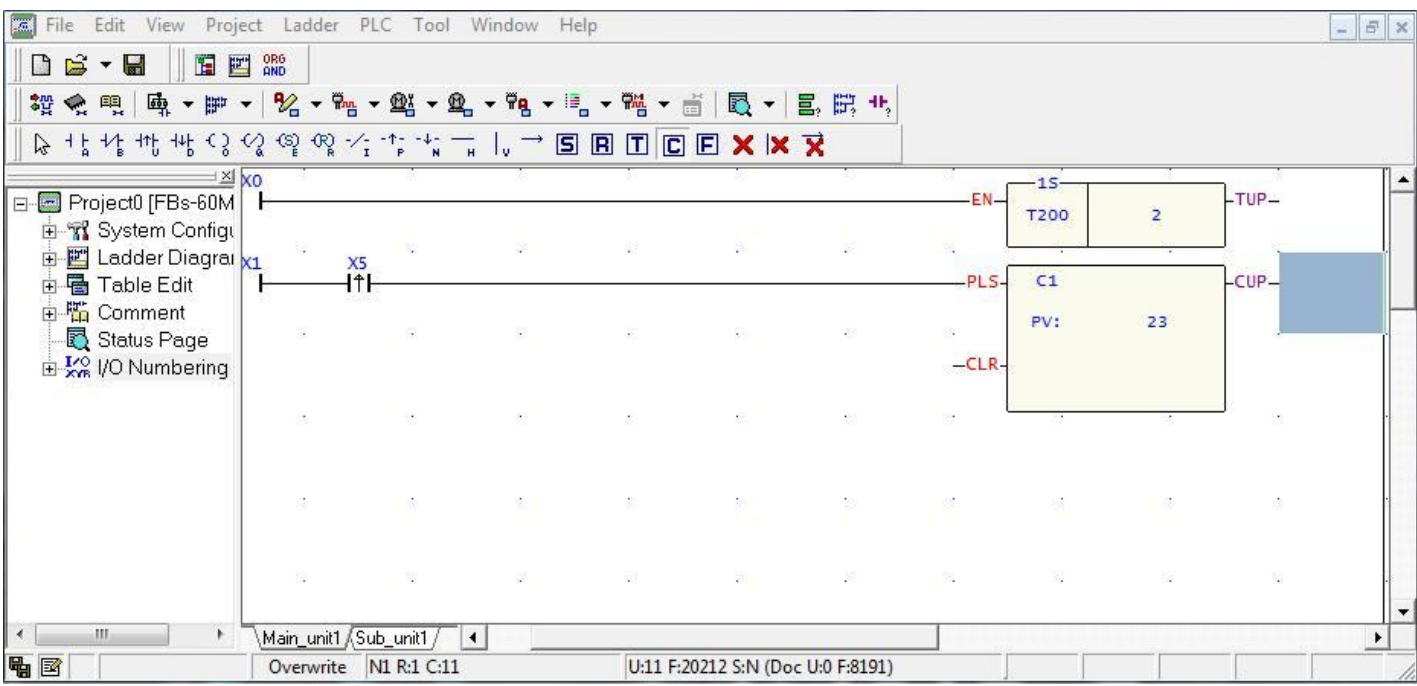

براي شروع بعد از وارد شدن به برنامه WinProladder ، از منوي File گزینه Project New را انتخاب کنید . در پنجره که باز می شود ، نام پروژه مورد نظر خود را بنویسید و با کلیک بر روي Edit ، مدل PLC مورد استفاده خود را وارد نموده و OK کنید .

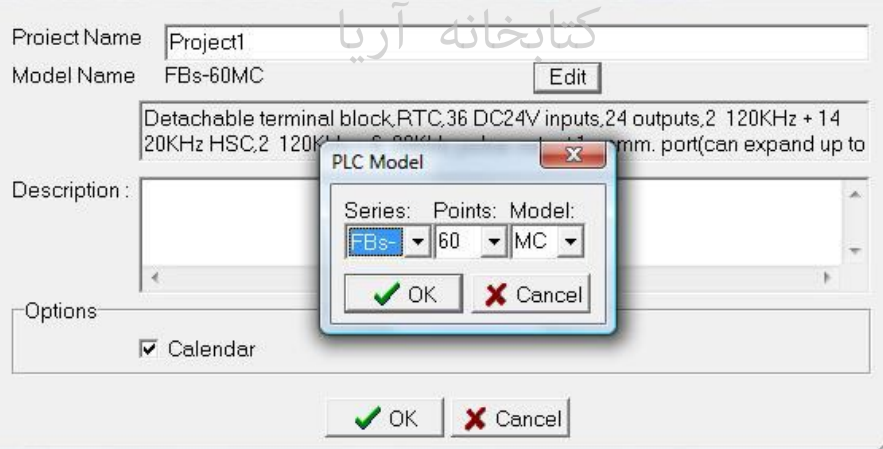

براي اینکه برنامه اي را که در نرم افزار نوشته اید ، در PLC ذخیره کنید ، از منوي File ، گزینه As Save را انتخاب کنید . پنجره اي باز می شود که در آن می توانید نوع ارتباط PLC با PC را تنظیم نمایید . اگر از مشخصات پورت مورد استفاده مطلع نیستید ، به روي گزینه Check Auto در پنجره باز شده کلیک کنید تا بصورت خودکار مشخصات پورت مورد استفاده شما ، مشخص شود .

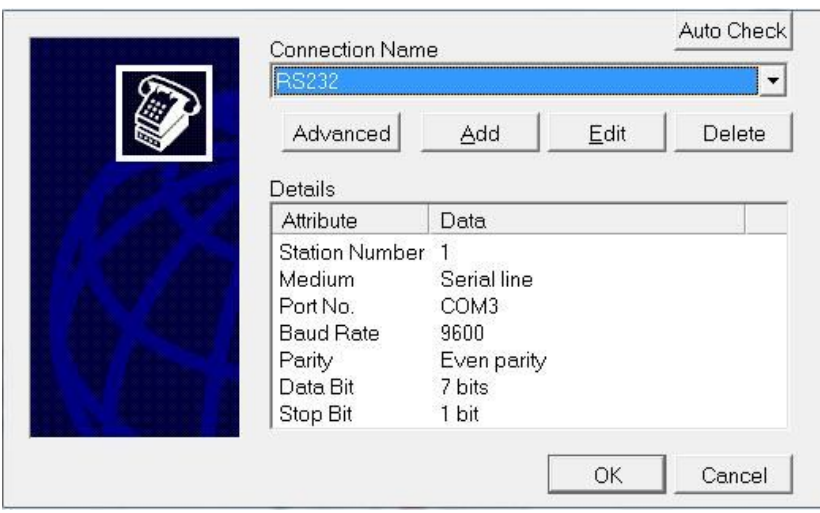

براي راه اندازي PLC ، پس از Online شدن ، از منوي PLC ، گزینه PLC Run را انتخاب نموده و یا کلید 9F را فشار دهید . **نحوه خواندن برنامه از روي PLC :** 

براي انجام این کار ، از منوي File گزینه Open و سپس PLC to Connect را انتخاب نمایید . سپس پنجره زیر ظاهر خواهد شد .

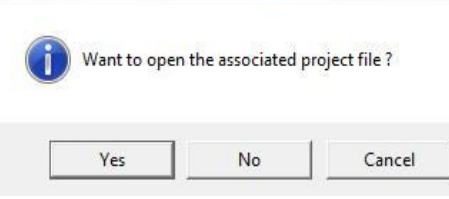

در این مرحله گزینه No را انتخاب نمایید . در پنجره بعد آن<sub>ت</sub>ار است.<br>در این مرحله گزینه No را انتخاب نمایید . در پنجره بعد آنپار است. وجود رمز عبور ، برنامه را در اختیار شما قرار می دهد .

### **شبیه سازي برنامه بدون استفاده از PLC :**

پس از نوشتن برنامه خود ، براي شروع شبیه سازي ، از منوي PLC ، گزینه Simulation را انتخاب کرده و برنامه نوشته شده را از گزینه PLC Run راه اندازي کنید . بیشتر توابع در این قسمت شبیه سازي می شوند اما توابع با کاربري پیشرفته که امکان شبیه سازي ندارند با رنگ زرد نمایش داده می شوند . در این حالت امکان اتصال HMI به کامپیوتر نیز وجود دارد . به این ترتیب که پس از راه اندازي Simulation ، از منوي PLC ، گزینه

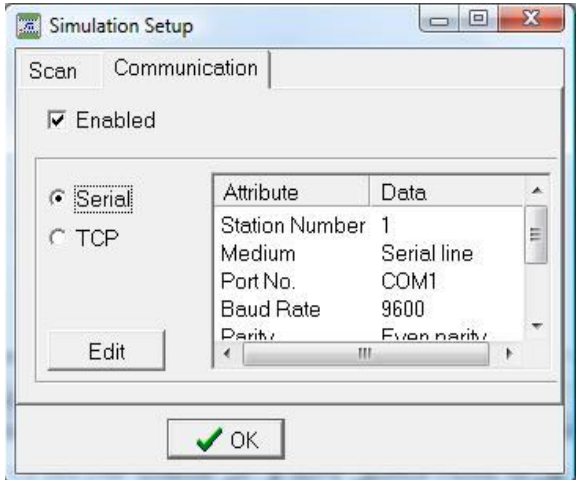

Simulation Setup را انتخاب کرده و وارد قسمت Communication در پنجره ظاهر شده می شویم . با تیک زدن گزینه Enabled ، تنظیمات پورت کامپیوتر ظاهر می شود که باید با تنظیمات پورت HMI منطبق باشد و در قسمت No Port ، شماره Port Com کامپیوتر که به HMI متصل است ، قرار داده می شود .

### **رمز گذاري ( Password ( :**

براي جلوگیري از بازشدن برنامه از داخل کامپیوتر یا از داخل PLC توسط نرم افزار ، براي برنامه خود ، اسم رمز بگذارید تا امکان دسترسی به برنامه فقط براي افرادي که اسم رمز را دارند ، میسر باشد . براي این کار به ترتیب زیر عمل کنید :

Project > Project Setup > Password

در پنجره ظاهر شده ، رمز مورد نظر خود را در قسمت Password New وارد کرده و مجددا در قسمت Password Confirm وارد کنید . اگر گزینه Protect Sub Program Only را تیک بزنید ، تنها از زیر برنامه هاي حفاظت شده و دسترسي به برنامه اصلي براي همه میسر خواهد بود . در ضمن

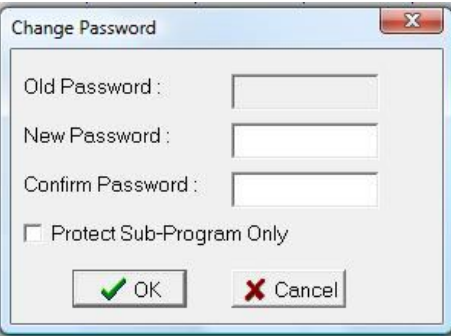

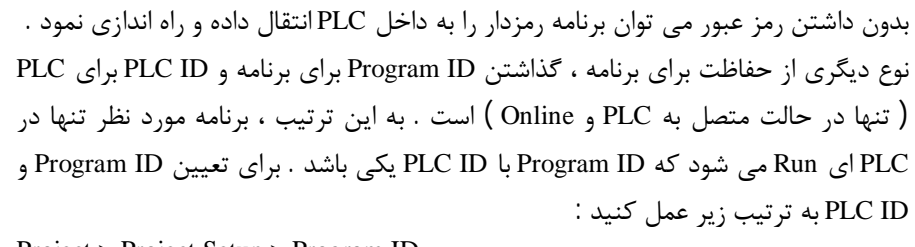

 Project > Project Setup > Program ID Project > Project Setup > PLC ID

کتابخانه آریا

### مفاهیم نرم افزار و توابع برنامه نویسی

کتابخانه آریا

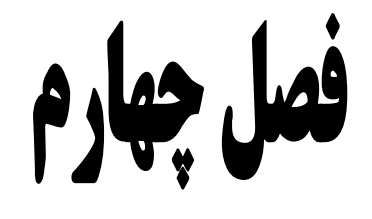

زبان ماشین مجموعه اي از کدهاي باینري می باشد که تنها براي ریزپردازنده قابل درك است . از این رو برنامه نویسی با آن براي مهندسین دشوار می باشد . جهت سهولت در امر برنامه نویسی ، شرکت هاي سازنده PLC نیز هر کدام از زبان هاي سطح بالا خاص خود بهره می گیرند . در سال **1988** کمیته بین المللی الکتروتکنیکال IEC را به جهت شبیه ساختن زبان هاي برنامه نویسی در PLC منتشر ساخت . با وجود این هنوز به دلایل بسیاري سازندگان PLC از زبان هاي مختص به خود استفاده می نمایند . در فصل مفاهیم PLC در مورد زبان هاي برنامه نویسی مختلف صحبت شد زبان برنامه نویسی FATEK PLC از طریق نرم افزار WinProladder ، ترکیبی از نردبانی و فلوچارتی است .

**دیاگرام نردبانی :** 

براي جایگزین ساختن یک سیستم کنترل مبتنی بر رله با یک PLC نیاز به تبدیل مدارهاي فرمان با زبان برنامه نویسی PLC می باشد . استفاده از زبان LD ، این تبدیل را بسیار ساده می نماید . دیاگرام نردبانی از دو خط موازي تشکیل شده است که نشان دهنده خطوط تغذیه مدار می باشند و خطوط افقی که مانند پله هاي نردبانی می باشند ، خطوط برنامه هستند . هنگام نوشتن برنامه به زبان LD موارد زیر را به خاطر بسپارید : **1 –** هر خط از برنامه وظیفه خاصی را به عهده دارد .

 **–** در PLC برنامه از از سمت چپ به راست و از بالا به پایین اجرا می گردد و بعد از اجراي کامل برنامه ، اجراي آن دوباره از سر گرفته می شود . **–** هر خط برنامه با تعدادي کنتاکت باز و یا بسته آغاز و با یک یا چند بوبین رله به انتها می رسد . این رله ها می توانند کمکی و یا خروجی باشند **–** کنتاکت ها در وضعیت عادي خود در برنامه نشان داده می شوند . بعبارت دیگر کنتاکت هاي داخلی با فرض غیرفعال بودن رله ها نمایش داده می شوند .

**5 –** از کنتاکت هاي یک رله می توان در خطوط مختلف برنامه استفاده نمود

**6 –** هر کدام از کنتاکت هاي ورودي و رله هاي خروجی داراي آدرس منحصر به فرد می باشند . بعنوان مثال : MA40 – FBs داراي **24** ورودي و **16** خروجی می باشد که آدرس آنها به ترتیب ذیل است :

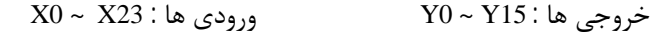

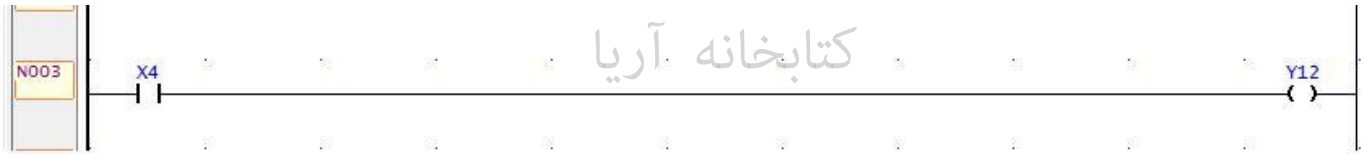

**نوار المان ها :** 

んちなればくるであるようだ!| → 国国国国**区 × × ×** 

براي استفاده از این آیتم ها ، ابتدا به روي آنها کلیک کرده تا انتخاب شوند . سپس به روي پنجره دیاگرام نردبانی کلیک کنید و ورودي یا خروجی مربوط را وارد کنید ، یا می توانید مستقیم از طریق صفحه کلید حرف مربوط به هر المان را که در زیر آن آمده است ، به پنجره دیاگرام نردبانی وارد

کنید . اگر نشانه گر موس را به روي پنجره باز شده نگهدارید ، تمام المان هایی که می توان در آن قسمت وارد کرد نمایش داده می شود .

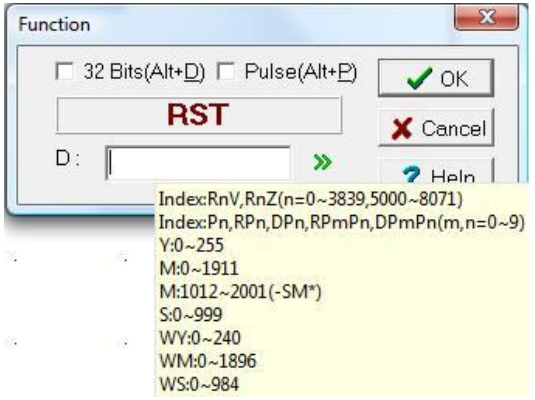

- کنتاکت باز ورودي
- کنتاکت بسته ورودي
- کنتاکت ورودي که تنها لحظه ایجاد پالس بالارونده به خروجی فرمان می دهد ( هرگاه پالس از **0** به **1** تغییر کند )
- کنتاکت ورودي که تنها لحظه ایجاد پالس پایین رونده به خروجی فرمان می دهد ( هرگاه پالس از **1** به **0** تغییر کند )
	- کنتاکت باز خروجی
	- کنتاکت بسته خروجی
	- کنتاکت Set کننده خروجی ( latch می کند )
	- کنتاکت reset کننده خروجی ( latch می کند )
	- این المان شرایط قبل خود را معکوس می کند ( Not (
- هرگاه جلوي کنتاکت ورودي قرار گیرد ، باعث می شود که فرمان ورودي ها تنها در لحظه بالارونده پالس به خروجی اعمال شود کتاىخانه اريا
- هرگاه جلوي کنتاکت ورودي قرار گیرد ، باعث می شود که فرمان ورودي ها تنها در لحظه پایین رونده پالس به خروجی اعمال شود
	- خط افقی کوتاه
		- خط عمودي
	- خط افقی طولانی
	- المان مورد نظر را Set می کند ( به یک بازنشانی می کند ) **S**
	- المان مورد نظر را Reset می کند ( به صفر بازنشانی می کند )  $\overline{R}$ 
		- تایمر
		- کانتر ( شمارنده )
		- **F** سایر توابع برنامه نویسی

نرم افزار WinProladder داراي حدود **220** تابع در دسته هاي مختلف عملیات منطقی ، ریاضی ، ارتباطات ، مقایسه اي و ....... می باشد . این توابع از طریق آیکون در منوي Ladder قابل دسترسی هستند . پس از فشردن این آیکون ، سپس کلیک به روي صفحه برنامه نویسی ، صفحه زیر ظاهر می گردد .

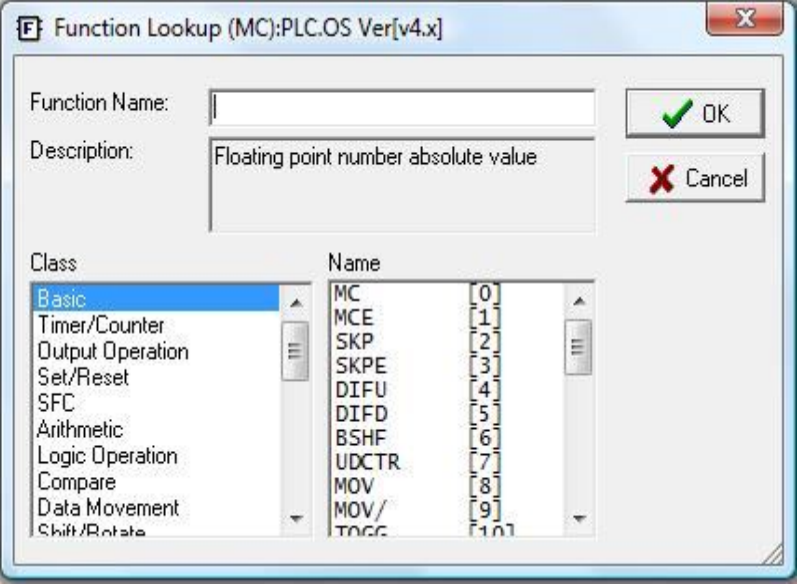

براي انتخاب تابع موردنظر ، ابتدا از قسمت Class ، دسته بندي مرتبط با تابع را انتخاب کرده ، سپس از قسمت Name ، تابع را انتخاب می کنیم . همچنین می توان در قسمت Name Function ، نام تابع یا شماره آن را تایپ کرد . پس از OK کردن ، پنجره اي باز می شود که رجیستر یا بیت دلخواه براي انجام عملیات را وارد خانه هاي خالی می کنیم . اگر نشانگر موس را براي چند لحظه به روي این خانه هاي خالی نگه دارید ، تمام بازه هاي رجیستري و اعداد ثابت قابل استفاده در آن خانه نمایش داده می شود .

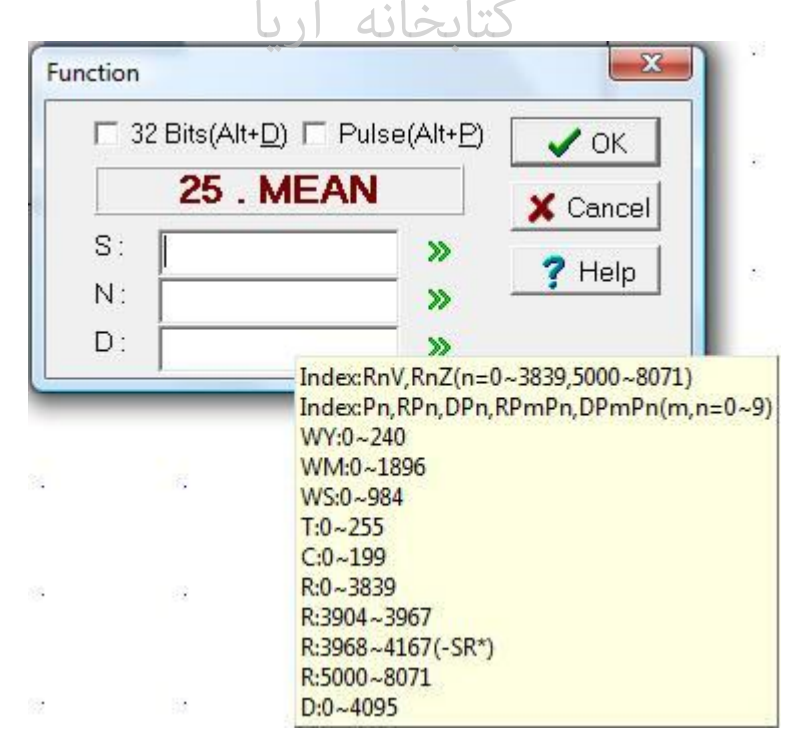

بعضی توابع مانند تابع شماره **25** ، داراي دو گزینه کاربردي می باشند : Bits 32 : هرگاه این گزینه فعال شود ، عملیات به روي دو رجیستر پشت سر هم صورت می گیرد . Pulse : هرگاه این گزینه فعال شود ، تابع تنها لحظه اي اجرا می شود که ورودي کنترل تابع از **0** به یک تغییر کند ( لبه بالارونده پالس ) اگر می خواهید که محتواي رجیسترها در کنار آنها در توابع دیده شوند ( در حالت Online ( ، از طریق منوي View ، کنار گزینه Content Register علامت تایید بزنید . sa:  $-EN$  $-a=b-$ هر تابع براساس عملکرد آن می تواند داراي تعدادي پایه هاي ورودي و خروجی باشد .  $Sb:$ R<sub>6</sub> **کاربري هاي منطقی :**   $-U/5$  $-ab-b$ در بسیاري از کاربردهاي کنترل انجام یک فرآیند تنها در صورت برقرار بودن منطق خاصی امکان پذیر است . در این قسمت با نحوه ایجاد کاربري هاي منطقی AND ، OR ، NOT ،  $-ab-a$ NAND ، NOR و XOR توسط کنتاکت هاي باز و بسته ورودي آشنا خواهید شد .

### **کاربري AND :**

در شکل زیر چگونگی ایجاد کاربري AND در یک دیاگرام نردبانی نشان داده شده است . در اینجا خروجی 0Y تنها وقتی فعال می شود که هر دو ورودي 0X و 1X وصل شده باشند .

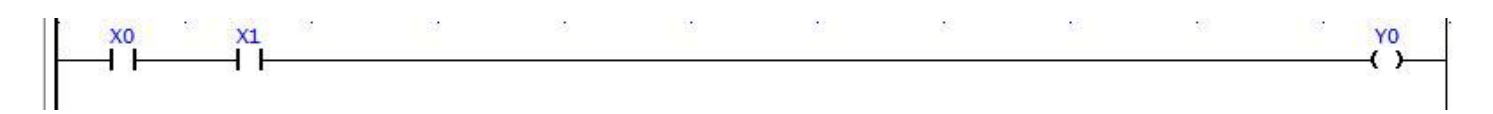

### **کاربري OR :**

در شکل زیر چگونگی ایجاد کاربري OR در یک دیاگرام نردبانی نشان داده شده است . در اینجا خروجی در صورتی فعال می شود که هر کدام از ورودي هاي 0X و 1X و یا هر دو وصل شوند .

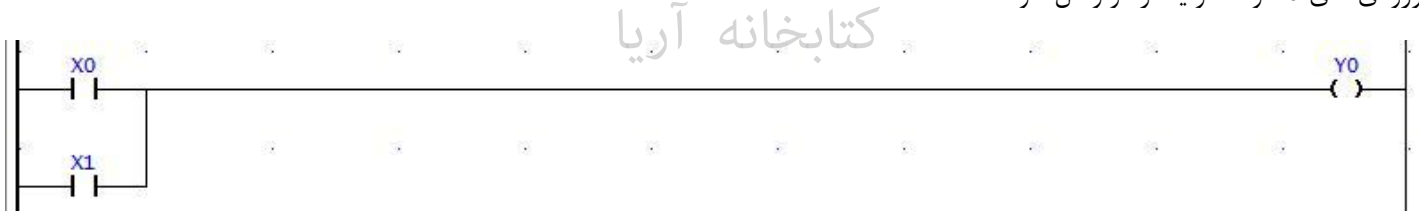

### **کاربري NOT :**

در شکل زیر چگونگی ایجاد کاربري NOT در یک دیاگرام نردبانی نشان داده شده است . در این وضعیت بوبین خروجی 0Y و ورودي 0X عکس یکدیگر می باشند .

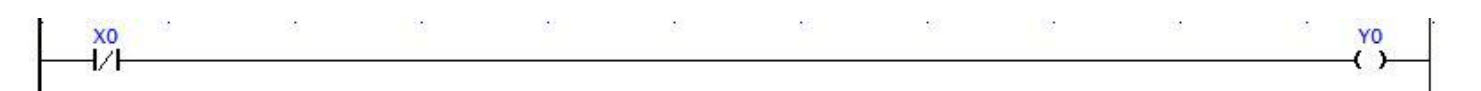

### **کاربري NAND :**

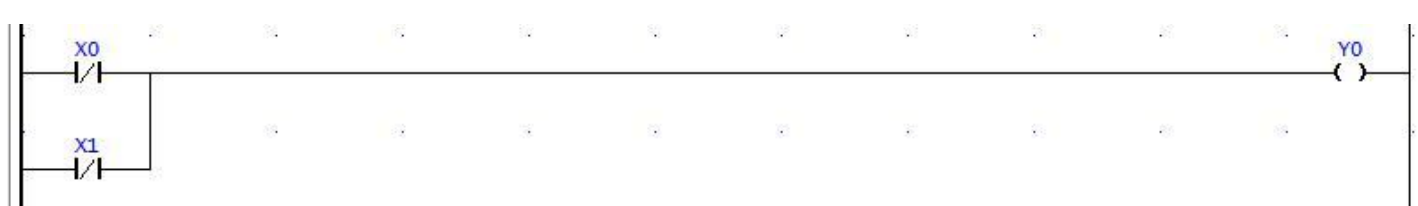

### **کاربري NOR :**

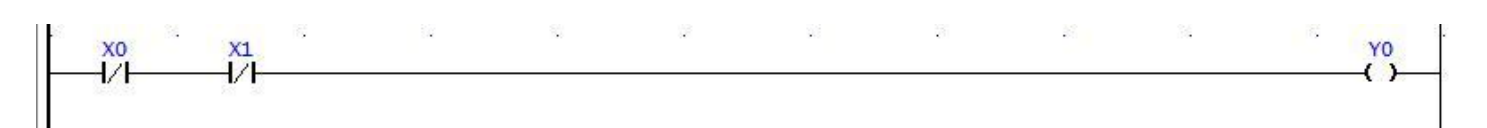

### **کاربري XOR :**

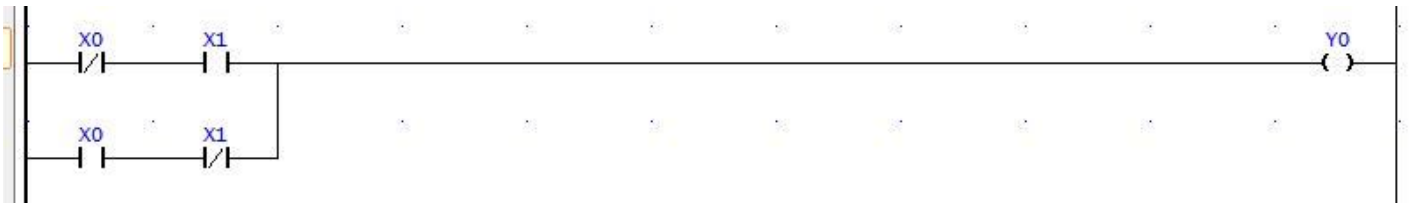

### **مدار خودنگهدار :**

در مدارات فرمان عموما جهت روشن و خاموش کردن موتور از دو شستی استارت و استپ استفاده می شود . هنگامی که شستی استارت را فشار دهیم ، یک رله فعال می شود و از طریق کنتاکت خود نگهدار این رله ، مسیر وصل می ماند . بنابراین با برداشتن دست از روي شستی ، رله همچنان فعال می ماند و تنها راه غیرفعال کردن این رله ، فشار روي شستی استاپ است .

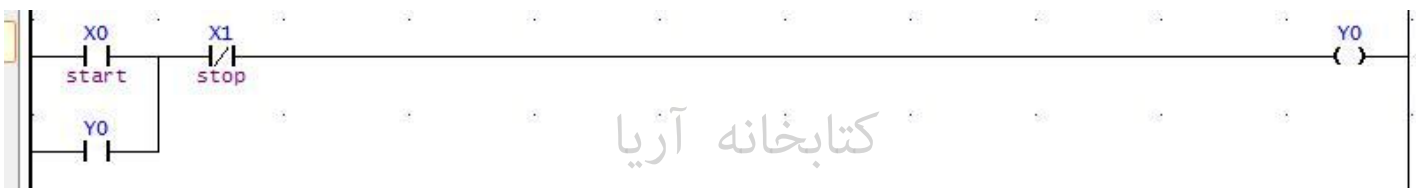

توجه کنید که در تصویر فوق هر دو شستی استارت و استاپ متصل به PLC در حالت عادي داراي کنتاکت باز می باشند .

### **رله هاي کمکی ( رله هاي داخلی ) :**

در مدارهاي فرمان عموما می توان رله هایی یافت که مستقیما خروجی را فعال نمی کنند . بلکه از کنتاکت هاي آن در جهت بوجود آوردن منطق مورد نظر در مدار استفاده می شود . داخل حافظه PLC نیز بیت هایی براي نگهداري اطلاعات وجود دارند که آن ها را رله هاي کمکی می نامند ، زیرا این رله ها مانند رله هاي الکترومکانیکی می توانند تحریک شوند و کنتاکت هاي آن ها پس از تحریک شدن رله ، تغییر وضعیت داده و منطق موردنظر را در برنامه PLC بوجود می آورند و نهایتا منجر به تحریک شدن یک خروجی می شوند . برخلاف رله هاي الکترومکانیکی که تعداد محدودي کنتاکت باز یا بسته دارند ، در رله هاي کمکی موجود در داخل PLC می توانیم به دفعات از این کنتاکت ها استفاده نمائیم . وجه تمایز رله هاي کمکی از یک رله خروجی در شماره آدرس استفاده شده آن در برنامه PLC می باشد . در دیاگرام نردبانی همانند رله هاي خروجی براي رله های کمکی نیز از نماد  $\sim$ "— استفاده می گردد . به عنوان مثال از M100 به همراه نماد نشان دهنده این مطلب است که 100M M یک رله کمکی می باشد . کنتاکت هاي این رله کمکی نیز با نماد بعنوان کنتاکت باز NO و بعنوان کنتاکت بسته NC نمایش داده می شوند و شماره 100M نیز جهت شناسایی این کنتاکت ها به کار می رود . ( M از اول کلمه Memory گرفته شده است )

**کاربرد رله هاي کمکی :** 

استفاده از رله هاي کمکی در اکثر برنامه ها ، حجم برنامه نویسی را کم می کند و امکان درك برنامه را تا حد زیادي افزایش می دهد . در شکل زیر هنگامیکه کنتاکت 2X بسته باشد ، با وصل حداقل یکی از ورودي هاي 1X یا 3X رله کمکی 1M تحریک می گردد . بنابراین کنتاکت 1M در خط دوم برنامه تغییر وضعیت داده و به شرط فعال شدن 4X رله خروجی 1Y تحریک می شود .

|    | <b>Y2</b> |  |                                                                                                    | 이 그는 그 사람들을 하고 있다. 이 사람들은 아이들에게 이 사람들은 아이들을 하고 있다.                                                            |                |                          | - 22  | $-15$ |  |
|----|-----------|--|----------------------------------------------------------------------------------------------------|----------------------------------------------------------------------------------------------------|----------------|--------------------------|-------|-------|--|
| X3 |           |  |                                                                                                    | 2008년 - 1908년 - 1909년 - 1909년 - 1909년 - 1909년 - 1909년 - 1909년 - 1909년 - 1909년 - 1909년 - 1909년 - 1909년 - 1909년 | $-255$         | - 32                     | - 193 | - 83  |  |
|    | X4        |  | 1964년 - 대한민국의 대한민국의 대한민국의 대한민국의 대한민국의 대한민국의 대한민국의 대한민국의 대한민국의 대한민국의 대한민국의 대한민국의 대한민국의 대한민국의 대한민국의 대한민국의 대한민국의 |                                                                                                    | <b>BRITISH</b> | <b>1. 1. 1. 1. 1. 1.</b> |       |       |  |

شکل زیر استفاده از دو رله کمکی جهت فعال کردن یک خروجی را نشان می دهد . در اولین خط برنامه رله کمکی 1M با بسته شدن حداقل یکی از ورودي هاي 1X یا 2X تحریک می شود و رله کمکی 2M نیز با بسته شدن ورودي هاي 3X و 4X فعال می گردد که نهایتا رله خروجی 1Y نیز در صورتی که حداقل یکی از رله هاي کمکی 1M یا 2M تحریک شده باشد ، فعال می گردد .

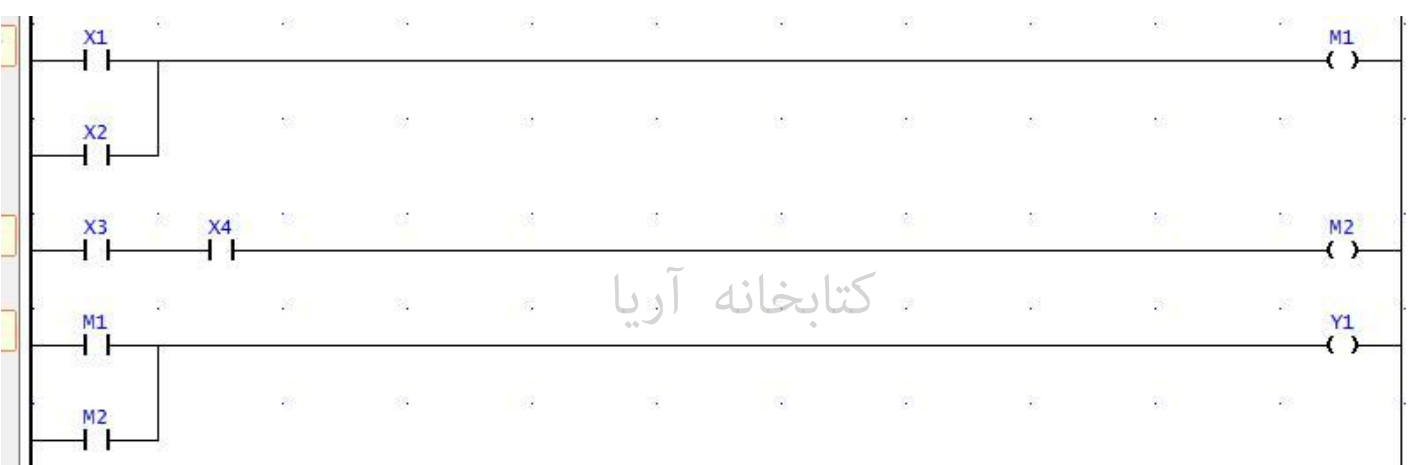

**رله کمکی داراي باطري پشتیبان :** 

اگر در هنگام کار ، تغذیه ورودي PLC قطع شود ، رله هاي کمکی فعال ، غیرفعال می شوند . بنابراین با وصل شدن دوباره برق ، کنتاکت هاي مربوط به این رله ها در وضعیت صحیح قرار ندارند . براي رفع این مشکل تعدادي از رله هاي کمکی موجود در PLC به گونه اي قابل تنظیم هستند تا در صورت قطع برق با استفاده از تغذیه باتري پشتیبان موجود در PLC ، ارزش خود را حفظ نمایند . این رله ها را پایدار ( Retentive ( می نامند . برنامه نویس با استفاده از این رله ها می تواند در هنگام قطع و وصل برق از بروز حادثه جلوگیري نماید . در شکل زیر با وصل شدن 4X رله کمکی 300M فعال می شود . اگر در این لحظه برق سیستم قطع شود 4X غیرفعال می شود و در نتیجه کنتاکت 4X باز می شود و کنتاکت 5X بسته می ماند . در اینصورت چون رله 300M پایدار می باشد ، با وصل مجدد تغذیه ، از طریق خود نگهدارش فعال باقی می ماند .

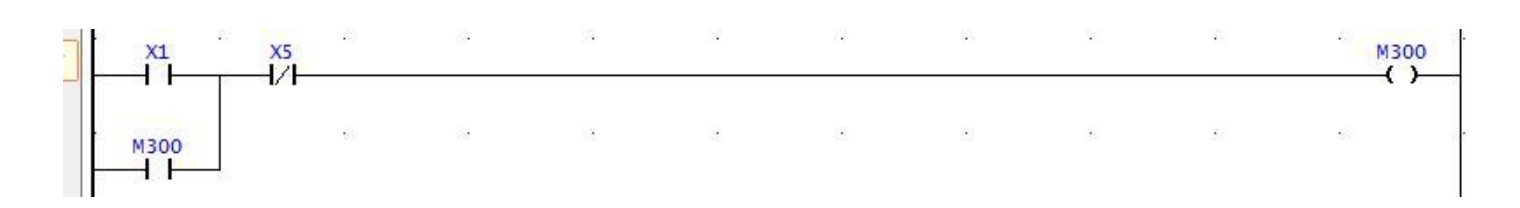

**ثبات یا رجیستر :** 

به طور کلی یک رجیستر به هر نوع حافظه الکترونیکی که بتواند اطلاعات را در خود ذخیره نماید ، اطلاق می گردد . رجیسترها در PLC از بهم پیوستن **16** رله که می توانند فعال یا غیرفعال باشند ، تشکیل می گردد . هر کدام از خانه هاي رجیستر را یک بیت می نامیم که در سیستم دودوئی ، هر بیت می تواند ارزش صفر به معنی غیرفعال بودن رله و یک به معنی فعال بودن رله را داشته باشد . حافظه در PLC از تعداد زیادي رجیستر تشکیل شده است که هر رجیستر می تواند یک عدد **16** بیتی را در خود ذخیره نماید . رجیسترها در FATEK ، با نماد R و D نمایش داده می شوند .

### **شیفت رجیستر ( Register Shift ( :**

در خطوط تولید و تسمه نقاله ها عموما بعضی از محصولات معیوب می باشند ، بنابراین این محصولات باید تشخیص داده شوند و در زمان مناسب از خط تولید به خارج هدایت گردند . ردیابی این گونه محصولات معیوب در یک خط تولید از موارد عمده استفاده از شیفت رجیسترها در PLC می باشد . در این بخش با چگونگی استفاده از شیفت رجیسترها و کاربرد آن ها در صنعت آشنا خواهیم شد .

شیفت به معناي انتقال پیداکردن محتویات یک خانه به خانه بعدي می باشد . در شکل زیر ، یک تابع شیفت رجیستر ( تابع شماره **6** ) در داخل PLC داراي **5** ورودي و خروجی زیر می باشد .

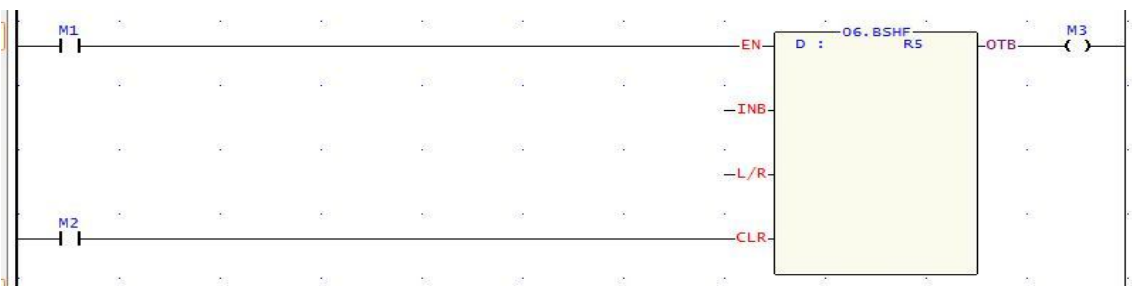

**1 –** ورودي EN براي فعال سازي تابع

 **–** ورودي INB جهت وارد کردن بیت جدید به اولین خانه استفاده می شود **–** ورودي R/L هرگاه وصل باشد ، شیفت رجیستر به سمت چپ و اگر قطع باشد ، به سمت راست خواهد بود **–** CLR جهت پاك نمودن محتویات کلیه خانه هاي رجیستر به کار می رود .<br>5 – محتویات بیت آخر پس از شیفت پیدا کردن در خروجی OTB ظاهر می شود . WWW . 3

همانند رله هاي کمکی پایدار ، گاهی به حفظ مقدار رجیسترها نیز پس از قطع برق نیاز است . به همین دلیل تعدادي از رجیسترها قابل تنظیم هستند که به عنوان رله پایدار استفاده شوند . براي مشاهده و تغييرات بر روي رجيسترهاي پايدار به قسمت System configuration > Memory allocation مراجعه کنید .

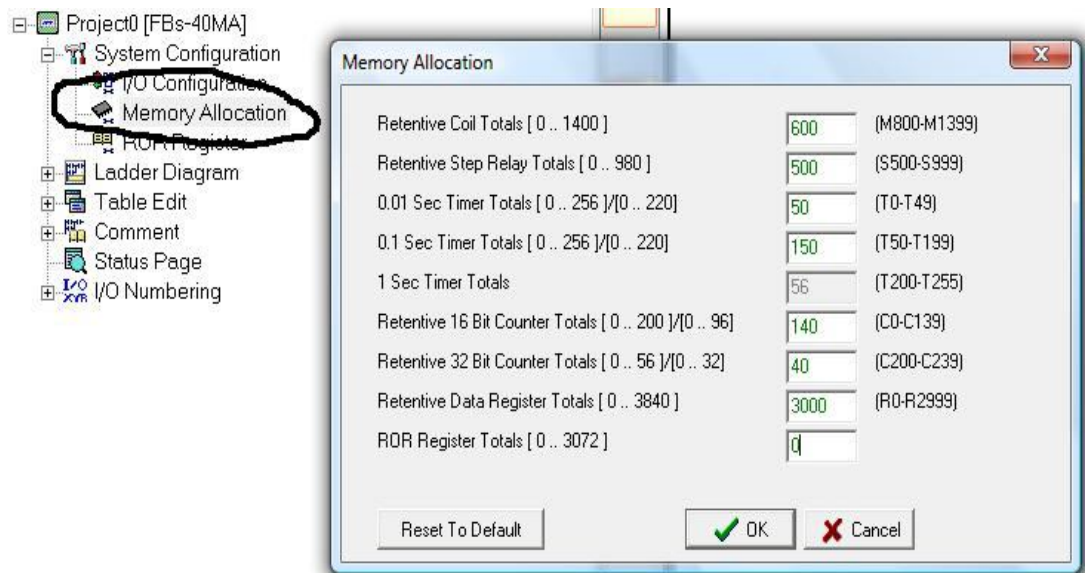

**دستور SET و RESET :** 

یکی از قابلیت هاي مهم برنامه نویسی PLC دستور SET و RESET می باشد . با استفاده از دستور SET یک رله فعال شده و تا زمانی که دستور RESET براي آن رله اجرا نشود ، رله فعال می ماند . در شکل زیر با فشار دادن شستی استارت 0X رله خروجی 1Y فعال می گردد و حتی با قطع 0X فعال باقی می ماند . با فشار دادن شستی استاپ 1X رله خروجی 1Y ، RESET شده و غیرفعال می گردد .

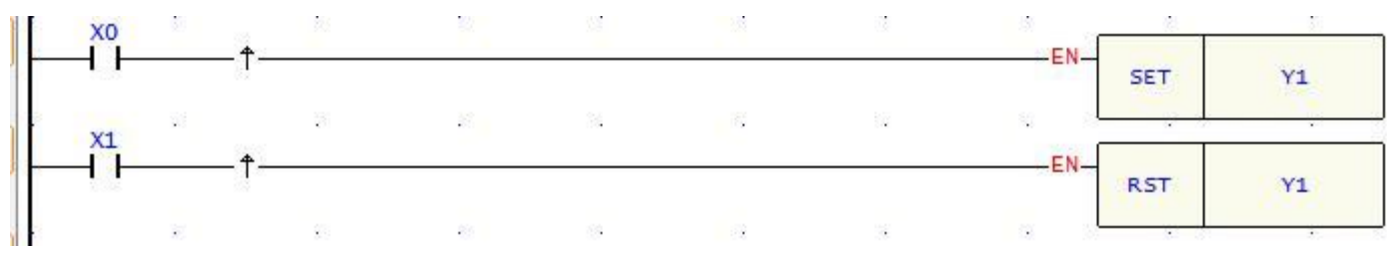

در این PLC همچنین بلوك هاي SET و RESET ، علاوه بر SET و RESET کردن بیت ها ، براي SET و RESET کردن رجیسترها ، تایمرها ، کانترها و ...... نیز استفاده می شود . به این معنی که با SET کردن یک رجیستر ، تمام بیت هاي آن رجیستر ، یک می شود . هنگام اسکن برنامه ، اگر هر دو بوبین SET و RESET فعال شوند ، دستوري که بعد از دیگري در برنامه قرار می گیرد ، اجرا می شود زیرا PLC در پایان هر اسکن ، نتایج حاصله را در خروجی قرار می دهد . یکی از کاربردهاي دستور SET و RESET برقرارکردن اینترلاك ( Interlock ( می باشد .

اینترلاك ، قرار دادن یک یا چند شرط در مسیر فعال شدن یک خروجی به دلیل حفاظت از تجهیزات ، ایمنی افراد یا انجام صحیح یک فرآیند می باشد .

**تایمر ( زمان سنج ) :** 

در بسیاري از موارد لازم است تا یک موتور براي مدت زمان معینی روشن بماند و یا بعد از مدت زمان معینی روشن گردد . از این رو تایمرها به عنوان یک قابلیت جهت اندازه گیري زمان در انواع مختلف PLC مورد استفاده قرار می گیرند . همچنین مقدار زمان اندازه گیري شده بصورت عدد در خانه هاي حافظه PLC ذخیره می شود و در هر لحظه قابل دستیابی می باشند . PLC هاي FATEK داراي **256** تایمر با سه دقت زمانی می باشد که بصورت زیر تنظیم شده اند :

www.aryapdf.com

البته می توان این تنظیمات را به دلخواه تغییر داد . براي استفاده از تایمر ، گزینه را از نوار المان ها انتخاب کرده و به روي محیط برنامه نویسی در محل مورد نظر کلیک کنید . پنجره شکل زیر ظاهر می شود . در گزینه T ، شماره تایمر با دقت دلخواه و در PV ، مقدار پیش فرض تنظیم زمان را وارد کرده و OK کنید .

> **نکته :**  اگر 0 = 1957M ، مقدار جاري CV تا ماکزیمم مقدار رجیستر PV ) 32767 ( پیش می رود و اگر 1 = 1957M باشد ، CV بعد از رسیدن به مقدار PV ، دیگر اضافه نمی شود و بر روي همان مقدار ثابت می ماند .

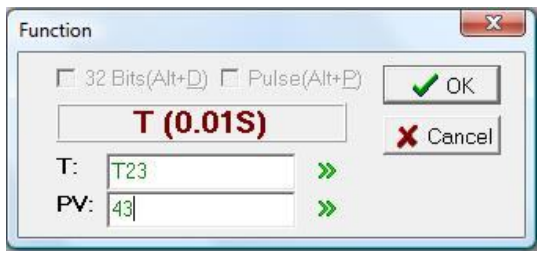

 $T0 \sim T49 : 0.01s$  $T50 \sim T199 : 0.1s$  $T200 \sim T255 : 1s$ 

در شکل زیر با فعال شدن ورودي 1M رله خروجی 1Y تایمر تحریک شده و بعد از زمان 5 ثانیه ، کنتاکت تایمر تغییر وضعیت می دهد و رله خروجی 2Y فعال می گردد . بنابراین خروجی 2Y پنج ثانیه پس از فعال شدن خروجی 1Y فعال می شود .

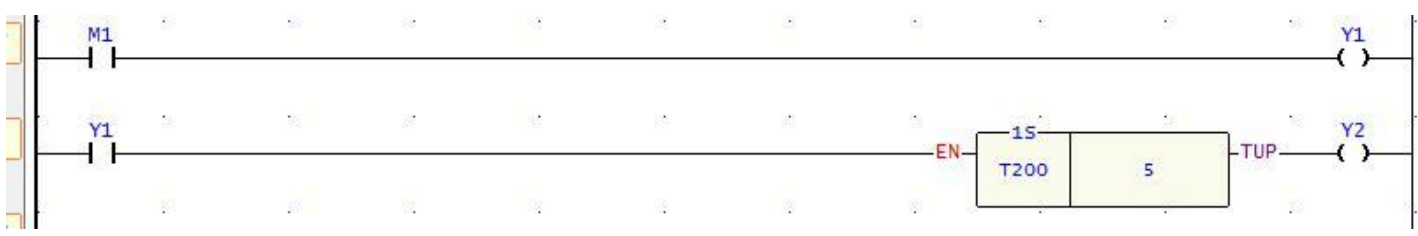

تایمرهایی که تاکنون گفته شد **16** بیتی اند بنابراین مقدار PV آنها نمی تواند بیش از **32767** باشد . براي زمان هاي تایمرهاي طولانی تر ، از توابع **87** ، **88** ، **89** استفاده می شود که اگر تیک Bits32 آن زده شود ، PV آن می تواند تا **2147483647** اضافه شود .

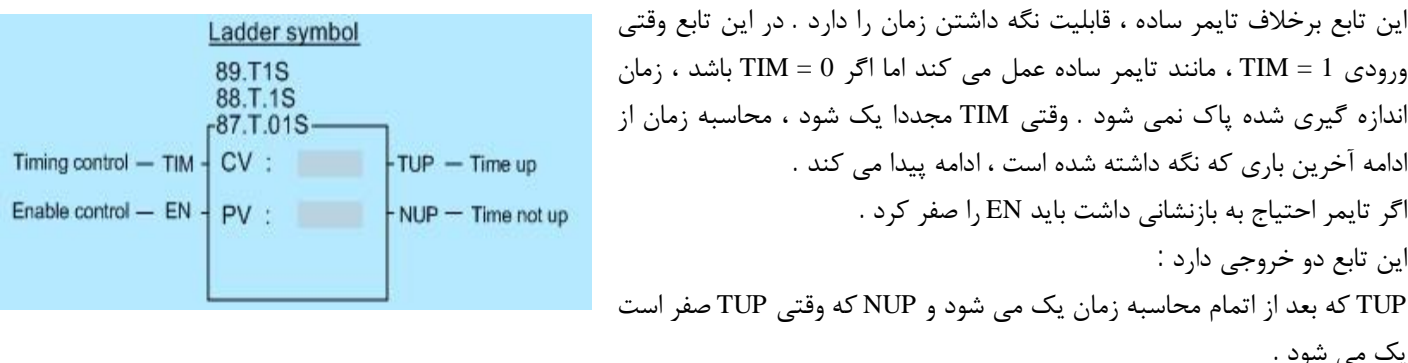

می توان از ترکیب ورودي ها و خروجی ها براي ایجاد تایمرها با کارائی هاي مختلف استفاده کنید . بعنوان مثال در شکل زیر : وقتی 0X ، ON شود ، بعد از **10** ثانیه ، 0Y ، ON می شود . ایخانه

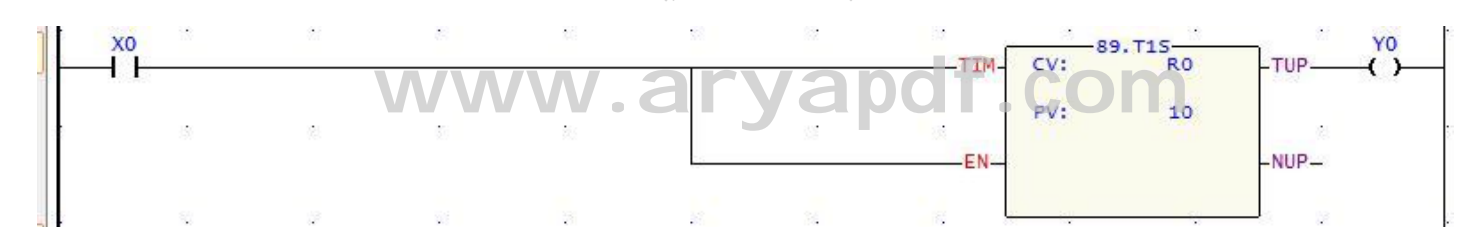

### **شمارنده ها ( Counters ( :**

شمارنده ها جهت مواردي نظیر اندازه گیري دور موتور و یا تعیین تعداد قوطی هاي کنسرو در هنگام بسته بندي به کار می روند و بدلیل کاربردهاي فراوان در تمامی انواع PLC موجود می باشند . شمارنده هاي موجود در PLC نظیر شمارنده هاي موجود در مدارات فرمان روي یک تعداد اولیه ، تنظیم می شوند و هنگامی که شمارش به این تعداد تنظیمی رسید ، کنتاکت هاي شمارنده تغییر وضعیت می دهند . شمارنده هاي موجود در PLC ، افزایشی و یا کاهشی می باشند . در نوع افزایشی عمل شمارش از صفر شروع می شود و هر بار یک شماره به شماره قبلی اضافه می گردد تا به عدد تنظیمی برسد . ولی در نوع کاهشی شمارش از یک عدد تنظیمی شروع شده و با هر بار شمارش یک عدد از عدد قبلی کاسته می شود تا به صفر برسد . در FATEK ، شمارنده بصورت یک بلوك در نظر گرفته می شود که از طریق آیکون در نوار المان ها قابل دسترس می باشد . این PLC داراي :

**200** کانتر **16** بیتی ( 199C ~ 0C ( با قابلیت شمارش تا **32767** و **56** کانتر **32** بیتی ( 255C ~ 200C ( با قابلیت شمارش تا **2147483647** .

براي تعیین پایدار بودن شمارنده ها به مسیر زیر مراجعه کنید :

System Configuration > Memory Allocation

در C ، شماره کانتر مورد نظر وارد شده و PV جهت وارد کردن تعداد پیش تنظیم اولیه بکار می رود . ورودي PLS براي شمارش پالس ورودي و CLR جهت بازنشانی شمارنده به کار می روند و نهایتا خروجی CUP هرگاه که شمارش به مقدار PV برشد ، روشن می شود .

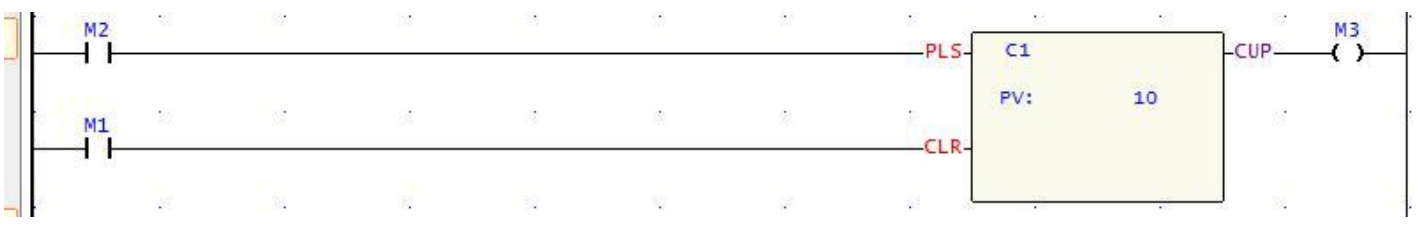

### **شمارش همزمان به صورت افزایشی و کاهشی :**

شمارنده معمولی تنها به صورت افزایشی شمارش می کند . براي شمارش به صورت کاهشی از تابع شماره **7** که توانایی شمارش به صورت کاهشی و افزایشی را دارد ، استفاده می شود . از یک ورودي جهت شمارش افزایشی و کاهشی ( D/U ( و یک ورودي جهت ریست کردن شمارنده به حالت اولیه خود استفاده می شود ( CLR ( . هرگاه ورودي D/U فعال باشد ، شمارش افزایشی و هرگاه غیرفعال باشد ، کاهشی خواهد بود و نهایتا خروجی ( CUP ( هرگاه که شمارش به مقدار PV برسد ، روشن می شود . CV جهت وارد کردن تعداد اولیه و نمایش تعداد جاري و PV جهت وارد کردن مقدار نهائی استفاده می شود .

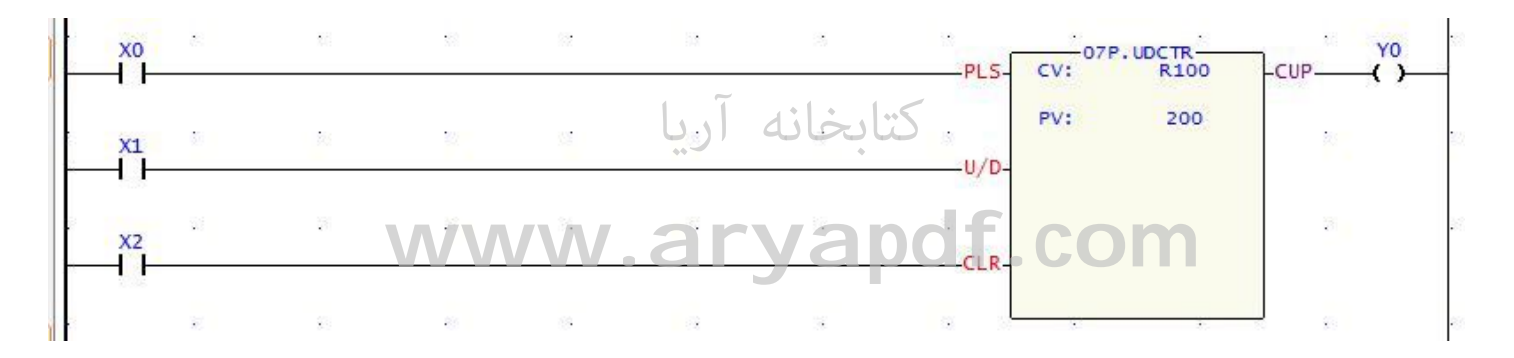

### **پردازش اعداد :**

رله هاي کمکی تنها داراي دو حالت فعال یا غیرفعال می باشند ، به همین دلیل همگی یک خانه از حافظه PLC ) یک بیت ) را بصورت مجزا اشغال می کنند در حالیکه رجیسترها مجموعه اي از بیت هاي در کنار هم می باشند و همین امر سبب می شود که از رجیسترها جهت انجام محاسبات ، ذخیره و نمایش اعداد استفاده گردد . در سیستم هاي کنترل عموما لازم است تا دو عدد را با یکدیگر مقایسه کنیم یا با هم جمع نماییم . هنگامیکه یک عدد وارد PLC گردید ، PLC جهت پردازش روي این عدد نیازمند دستورالعمل هاي مناسب می باشد . دستورالعمل هاي انتقال اطلاعات ، دستورهاي عملیات حسابی و مقایسه اعداد از جمله این موارد می باشد .

**دستورالعمل انتقال اطلاعات :** 

دستور MOV ) تابع شماره **8** ) محتویات موجود در آدرس مبدأ حافظه را در آدرس مقصد می نویسد . ( با حفظ مقدار آن در آدرس مبدأ ) این دستور جهت انتقال اطلاعات بین رجیسترهاي حافظه ، ورودي ها و خروجی ها ، مقادیر ثابت تایمرها و شمارنده ها استفاده می شود . در شکل زیر هنگامی که ورودي وصل گردد ، دستورالعمل MOV اجرا شده و محتویات آدرس مبدأ در آدرس مقصد نیز نوشته می شود . به جاي رجیستر مبدأ از عدد ثابت نیز می توان استفاده کرد .

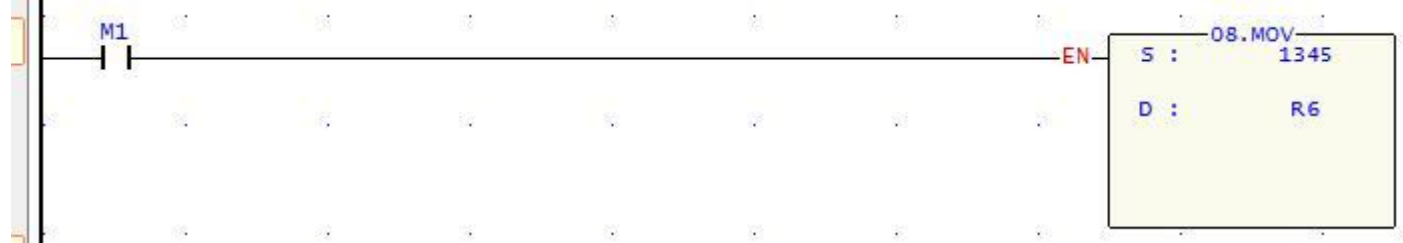

**دستورالعمل مقایسه اعداد :**  هشت دستورالعمل جهت مقایسه اعداد در PLC وجود دارد که عبارتند از : مقایسه کلی ( تابع شماره **17** ) مقایسه ناحیه اي ( تابع شماره **37** ) مساوي ( تابع شماره **170** ) بزرگتر ( تابع شماره **171** ) کوچکتر ( تابع شماره **172** ) نامساوي ( تابع شماره **173** ) كتابخانه آريا بزرگتر یا مساوي ( **174** ) کوچکتر یا مساوي ( **175** ) نوچنتر یا مساوی ( 173 )<br>در این نوع دستورالعمل دو مقدار با یکدیگر مقایسه می شوند و در صورت درست بودن شرط مقایسه / خروجی فعال می گردد . در شکل زیر هنگامیکه زمان اندازه گیري شده توسط تایمر 4T از **400** بزرگتر شود ، بوبین خروجی تحریک می گردد .

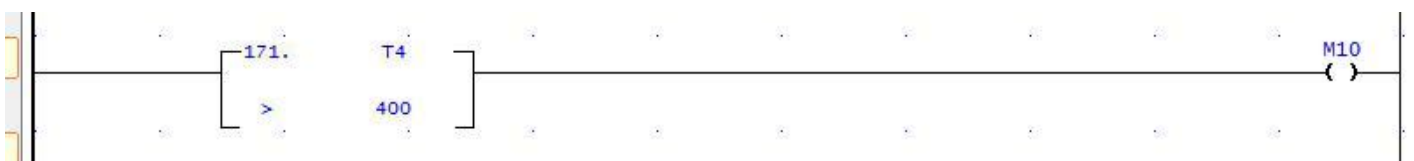

### **دستورالعمل عملیات حسابی :**

در این PLC علاوه بر چهار عمل اصلی ، توابع ریاضی نظیر جذر ، توابع نمایی و لگاریتمی و توابع مثلثاتی و غیره قابل محاسبه می باشند . در شکل زیر چگونگی انجام یک عمل ضرب نمایش داده شده است .

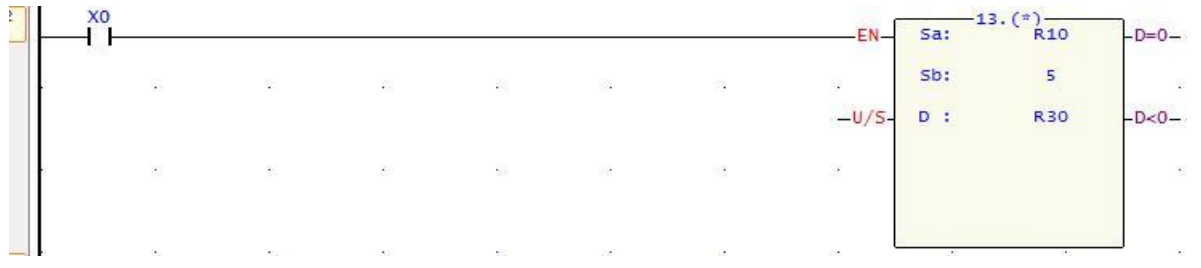

**اعداد اعشاري :** 

در دسته بندي هاي مختلف توابع FATEK ، دسته اي براي اجراي عملیات به روي اعداد اعشاري یا Float وجود دارد . بنابراین اگر نیاز به اجراي عملیاتی مانند جمع ، ضرب یا مقایسه بین اعشاري بود ، از توابع جمع ، ضرب و مقایسه اعداد Float استفاده می شود . بعنوان مثال اگر بخواهیم یک عدد صحیح را به اعشاري تبدیل کنیم ، از تابع شماره **200** استفاده می کنیم .

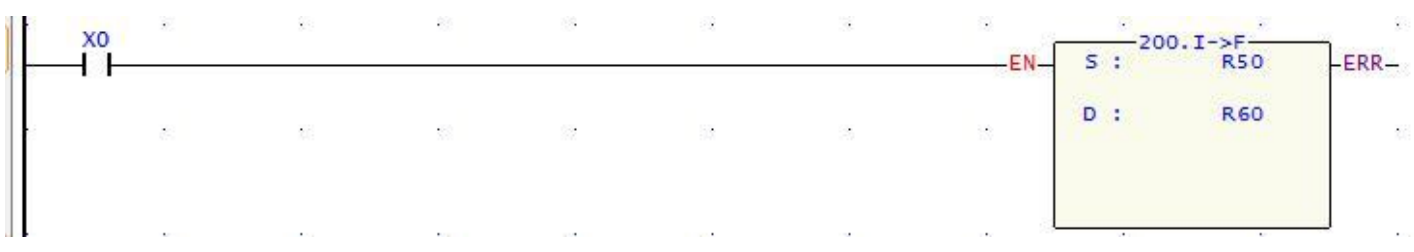

### **پرش ( Jump ( و برچسب ( Label ( :**

در صورتیکه تحت شرایط خاصی بخواهیم از روي تعدادي از خطوط برنامه بدون اجرا پرش نماید ، از دستور Jump استفاده می شود . پرش به خطی از برنامه صورت می گیرد که برچسب آن مشخص می کند و برنامه از جایی ادامه پیدا می کند که آن برچسب زده شده است . پرش فقط در برنامه اصلی یا زیربرنامه ها صورت می گیرد و با این فانکشن از برنامه اصلی به زیر برنامه و یا برعکس نمی توان پرش کرد . در برنامه نویسی PLC انجام یک پرش در داخل پرش دیگر مجاز می باشد . همچنین دستور پرش به سمت بالاي برنامه بایستی با دقت مورد استفاده قرار گیرد زیرا ممکن است ، استفاده غیرصحیح از این دستور منجر به طولانی شدن زمان یک اسکن و در نتیجه خطاي Dog Watch گردد .

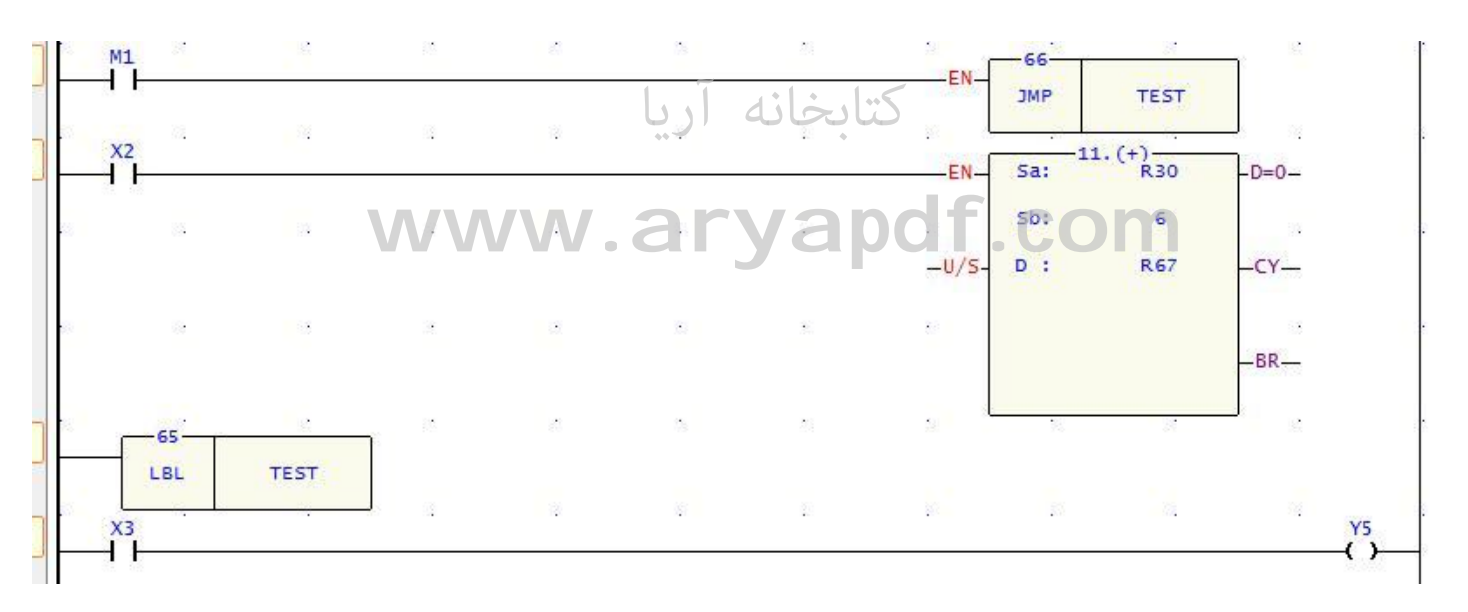

### **فراخوانی زیر برنامه CALL :**

گاهی احتیاج است که یک قسمت از برنامه تنها هنگامی که به آن نیاز است ، اجرا شود . براي این منظور این قسمت از برنامه را در زیر برنامه می نویسیم . براي ایجاد زیربرنامه در درخت پروژه به قسمت Diagram Ladder رفته و به روي Program Sub راست کلیک کرده و Unit New را انتخاب می کنیم . در پنجره اي که باز می شود ، نامی براي زیر برنامه جدید می نویسیم و پس از OK کردن ، زیر برنامه جدید ساخته می شود . جابجایی محیط برنامه نویسی از محیط اصلی به محیط زیر برنامه از طریق تب هاي پایین محیط برنامه نویسی صورت می گیرد .

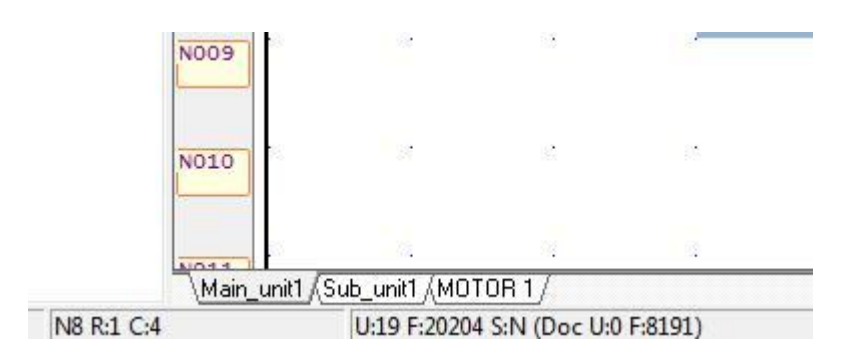

حال براي اجراي زیربرنامه ، برچسبی در ابتداي زیر برنامه گذاشته و در انتهاي آن نیز تابع شماره **68** ( RTS ( را می گذاریم .

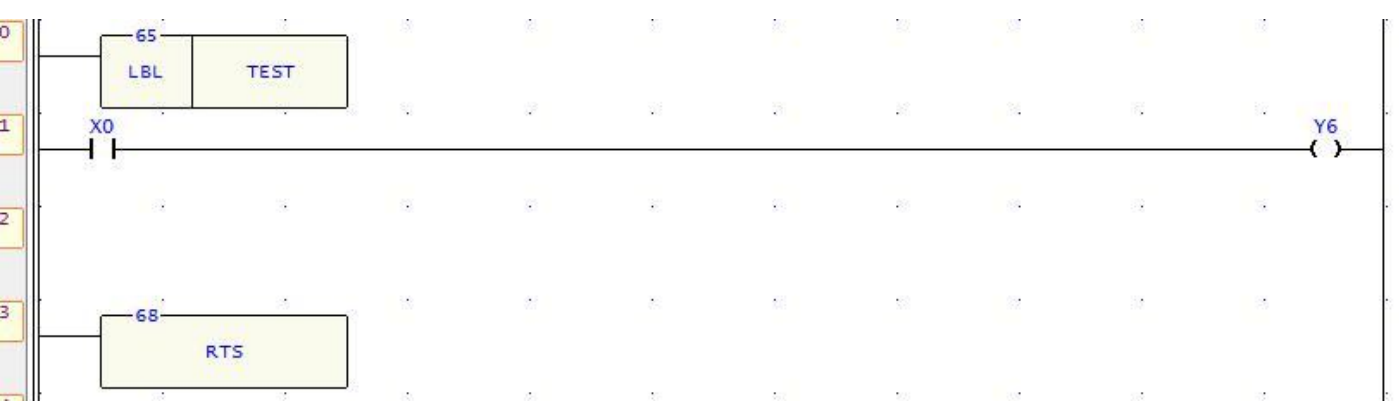

براي اجرا شدن این زیر برنامه ، باید برچسب آن از طریق تابع CALL فراخوانی شود . وقتی برنامه اصلی از طریق CALL یک زیر برنامه را فراخوانی می کند ، آن زیر برنامه نیز می تواند زیر برنامه هاي دیگر را فراخوانی کند و این کار تا **5** مرحله می تواند انجام بپذیرد .

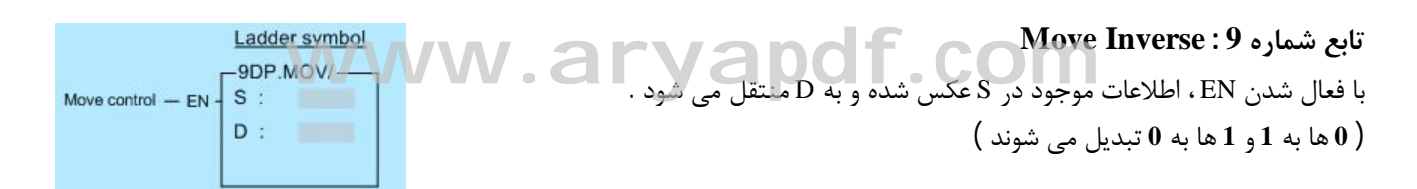

**تابع شماره 11 : Addition**  با فعال شدن EN ، داده هاي موجود در Sa و Sb با هم جمع شده و در D ذخیره می شود .

**تابع شماره 12 : Subtraction**  با فعال شدن EN ، داده هاي موجود در Sa منهاي Sb شده و نتیجه در D ذخیره می شود .

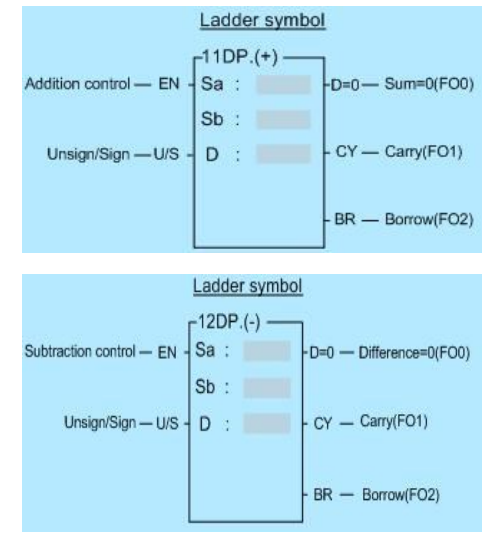

### **تابع شماره 13 : Multipilication**

با فعال شدن EN ، داده هاي موجود در Sa ضرب در Sb می شود و نتیجه در D ذخیره می شود .

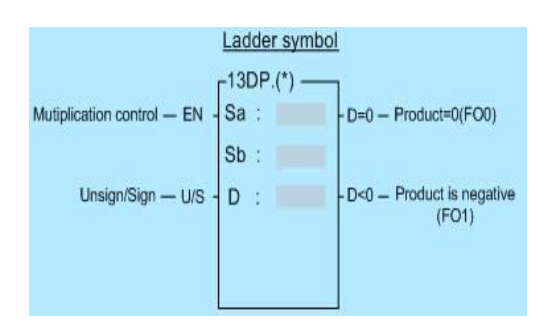

### **تابع شماره 14 : Division**

با فعال شدن EN ، داده هاي موجود در Sa ، تقسیم بر Sb شده و نتیجه در D ذخیره می شود . هرگاه Sb صفر باشد ، تابع اجرا نمی شود و Error می دهد .

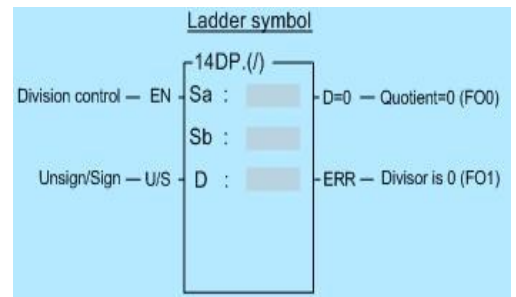

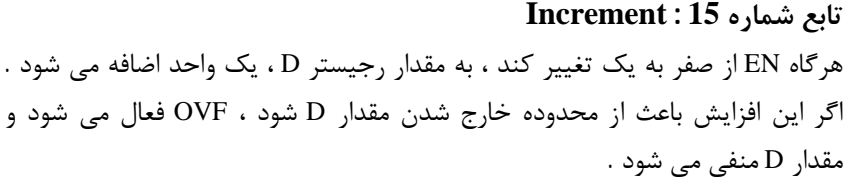

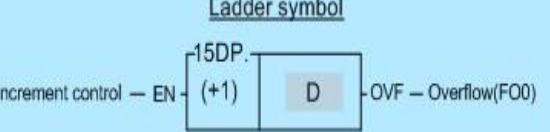

كتابخانه آريا **تابع شماره 16 : Decrement**  هرگاه EN از صفر به یک تغییر کند ، از مقدار رجیستر D ، یک واحد کم می شود . سیر مقدر مقدار D شود . UDF فعال می شود و UDF - Underflow FOO اگر این کاهش باعث از محدوده خارج شدن مقدار D شود ، UDF فعال می شود و مقدار D مثبت می شود .

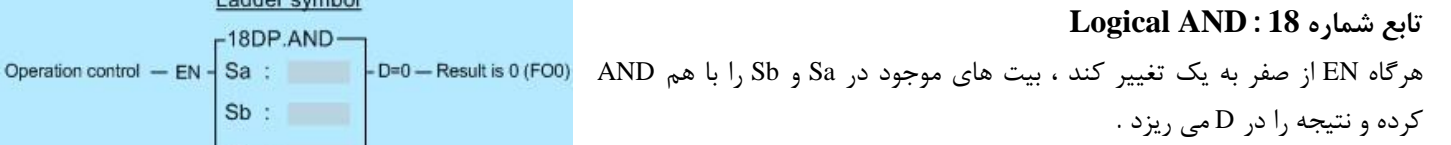

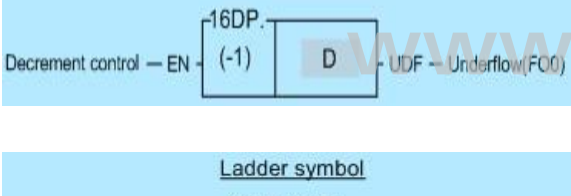

Ladder symbol

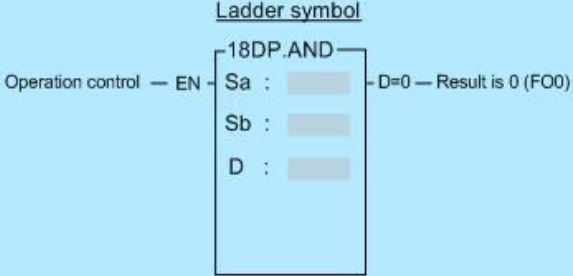

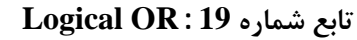

هرگاه EN از صفر به یک تغییر کند ، بیت هاي موجود در Sa و Sb را با هم OR کرده و نتیجه را در D می ریزد .

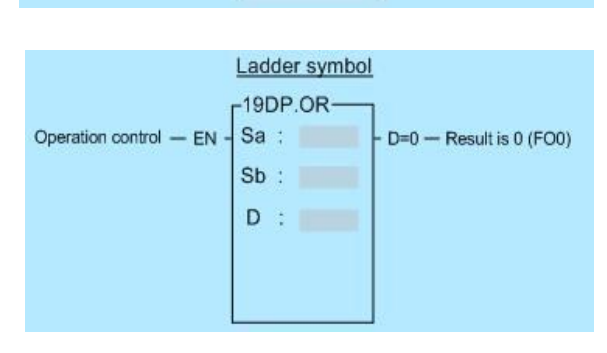

با این تابع می توان مجموع چند رجیستر متوالی را به یک رجیستر دیگر منتقل کرد . در S اولین رجیستر قرار داده می شود . در N تعداد رجیسترهاي متوالی تعیین می شود و مجموع این N تعداد رجیستر در D ریخته می شود .

### این تابع براي میانگین گرفتن از مقادیر چند رجیستر متوالی کاربرد دارد . رجیستر شروع در S قرار می گیرد و تعداد رجیسترها در N . هرگاه EN از صفر به یک تغییر کند ، مقادیر موجود در رجیسترها با هم جمع شده و تقسیم بر تعداد آنها شده و نتیجه در D ریخته می شود . اگر مقدار بین **2** تا **256** نباشد ، ERR فعال شده و تابع اجرا نمی شود .

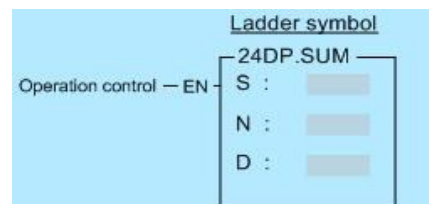

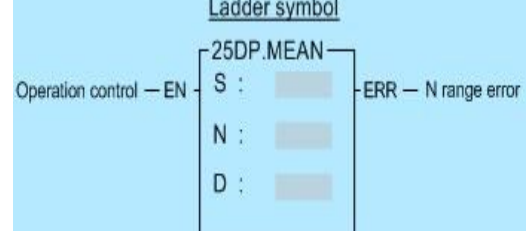

### **تابع شماره 26 : Root Square**

**تابع شماره 24 : Sum** 

**تابع شماره 25 : Mean** 

این تابع جذر عدد موجود در S را گرفته و نتیجه را بدون در نظر گرفتن اعشار آن در D ذخیره می کند . اگر مقدار S منفی باشد ، ERR فعال شده و تابع اجرا می شود .

**مجموعه ي آموزشی FATEK PLC** 

### **تابع شماره 28 : Absolute**

این تابع قدر مطلق مقدار موجود در D را دوباره در D می ریزد .

### **تابع شماره 35 : OR Exclusive**

كتابخانه آريا هرگاه EN از صفر به یک تغییر کند ، بیت هاي موجود در Sa و Sb را با هم XOR کرده و نتیجه را در D می ریزد . عملکرد به این صورت است که هرگاه بیت هاي متناظر Sa و Sb نتیجه را در D می ریزد . عملدرد به این صورت است که هرگاه بیت های متناظر Sa و Sa<br>همانند بودند ، بیت متناظر در D صفر می شود و هرگاه یکی از بیت ها 1 و دیگری 0 بود <mark>۱۸۸۸</mark>۸۸۸۸ نتیجه در D ، یک می شود .

### **تابع شماره 36 : NOR Exclusive**

عملکرد این تابع برعکس تابع قبل است یعنی دو بیت همانند در Sa و Sb ، متناظر با یک در D و دو بیت ناهمانند در Sa و Sb متناظر با صفر در D می باشد .

### **تابع شماره 45 : Exchange**

هرگاه EN از صفر به یک تغییر کند ، مقادیر رجیستر Da و Db با هم عوض می شوند .

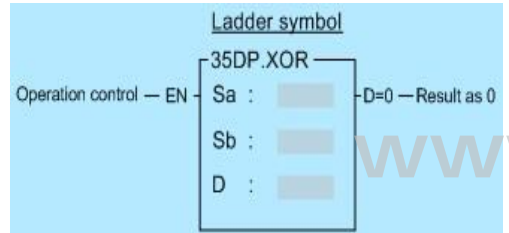

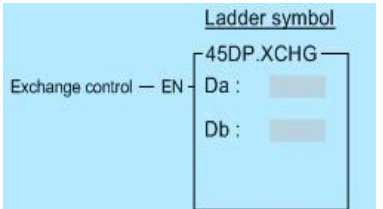

**تابع شماره 46 : Swap Byte**  در D یک رجیستر **16** بیتی قرار می گیرد که با فعال شدن EN ، بایت بالا و پایین آن با هم عوض می شوند .

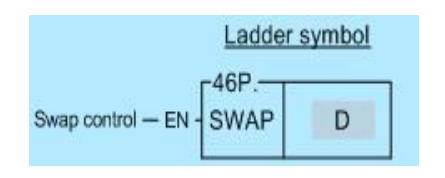

### در D رجیستري که قرار است شیفت داده شود ، قرار می گیرد . N تعداد شیفت به چپ را مشخص می کند . جاي بیت هاي شیفت داده شده را مقدار INB پر می کند و N اُمین بیت بالاي رجیستر به خروجی OTB می رود . اگر رجیستر موردنظر **16** بیتی باشد : 16~1 : N اگر رجیستر موردنظر **32** بیتی باشد : 32~1 : N در غیر اینصورت Error می دهد .

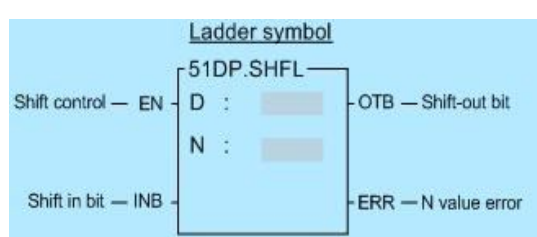

### **تابع شماره 52 : Right Shift**

**تابع شماره 51 : Left Shift** 

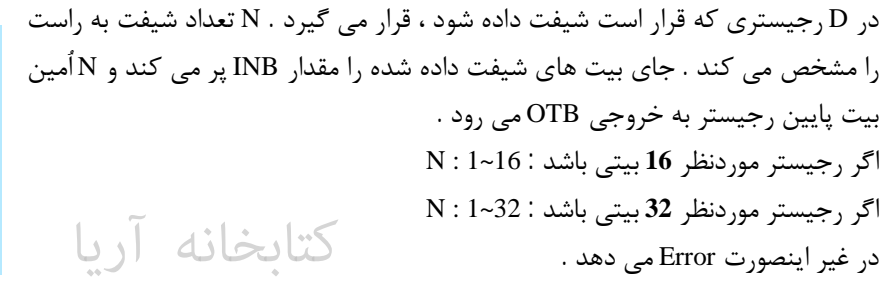

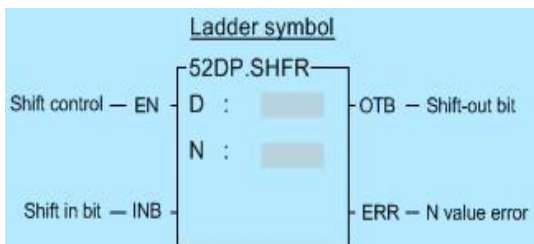

### **تابع شماره 53 : Left Rotate**  www.aryapdf.com

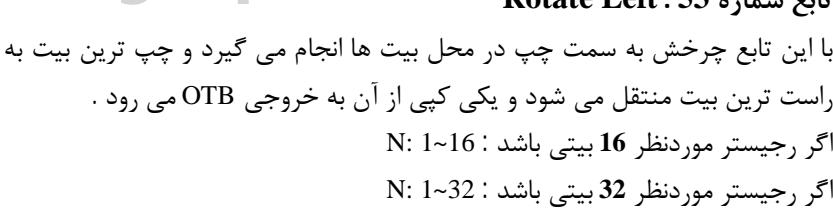

در غیر اینصورت Error می دهد .

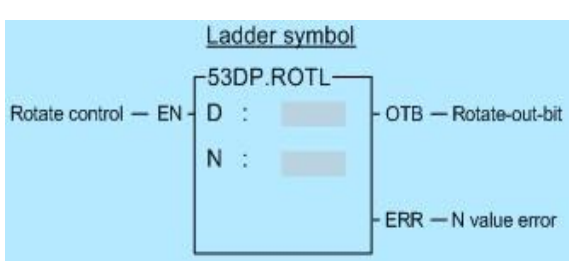

### **تابع شماره 54 : Right Rotate**

با این تابع یک چرخش به سمت راست در محل بیت ها انجام می گیرد و راست ترین بیت به چپ ترین بیت منتقل می شود و یک کپی از آن به خروجی OTB می رود . اگر رجیستر موردنظر **16** بیتی باشد : 16~:1N اگر رجیستر موردنظر **32** بیتی باشد : 32~1 :N در غیر اینصورت Error می دهد .

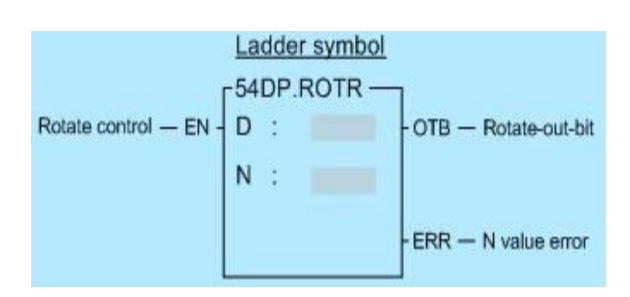

### **: Program End تابع**

هرگاه EN از صفر به یک تغییر کند این تابع فعال شده و به ابتداي برنامه می رود . تمام برنامه ها بعد از تابع END دیگر اجرا نمی شوند . وقتی 0=EN ، این تابع نادیده گرفته می شود و برنامه هاي بعد از این تابع اجرا نخواهند شد . به کار بردن END در برنامه اصلی ضرورتی ندارد زیرا CPU بصورت خودکار وقتی به انتهاي برنامه رسید ، به نقطه شروع می رود .

### **تابع شماره 65 : Lable**

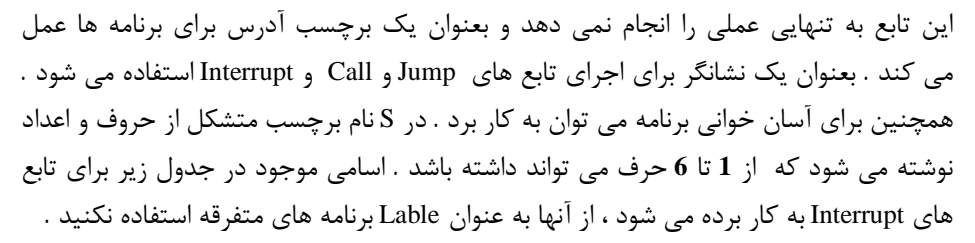

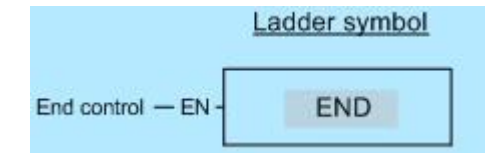

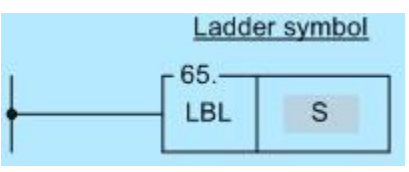

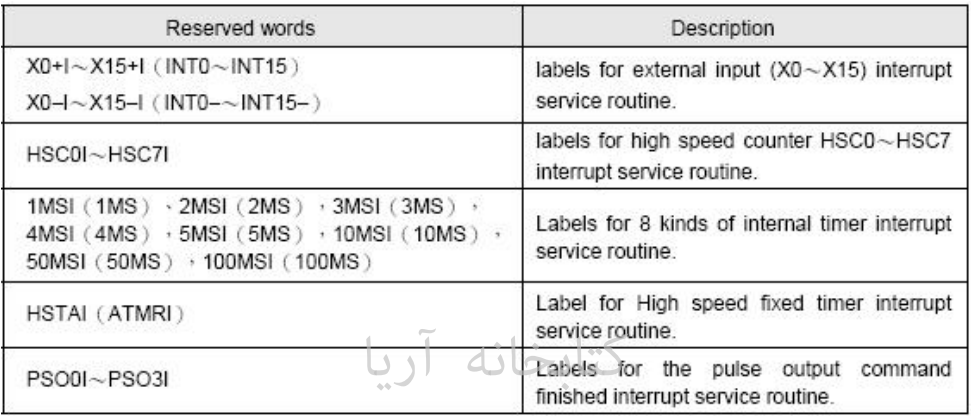

این تابع شبیه تابع RTS است با این فرق که RTS در انتهاي اجراي زیر برنامه قرار می گیرد ، در www.aryapdf.com**تابع شماره 69 : RTI**  حالی که RTI در انتهاي روتین Interrupt قرار می گیرد . در مقایسه با Call که از طریق یک Lable ، زیر برنامه موردنظر را اجرا می کند ، Interrupt مستقیما از طریق سیگنال هاي سخت **RTI** افزاري فعال شده و در کار CPU وقفه ایجاد می کند تا به انجام روتین Interrupt بپردازد . اگر وقفه اي در حین اجراي روتین یک وقفه دیگر اتفاق بیافتد ، روتین وقفه اي اجرا خواهد شد که در اولویت بالاتر قرار دارد . توجه داشته باشید که حتما

### **تابع شماره 70 : FOR**

RTI در انتهاي روتین وقفه استفاده کنید .

این تابع به همراه تابع NEXT تشکیل یک حلقه می دهد که برنامه میان FOR و NEXT مربوطه ، N بار اجرا می شود . حلقه هاي FOR و NEXT دیگري نیز در میان حلقه هاي FOR و NEXT اولیه می تواند قرار بگیرد .

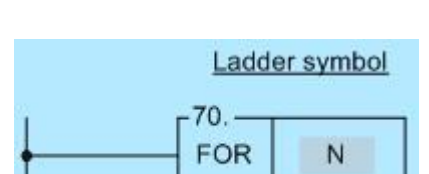

 $-69-$ 

### **تابع شماره 71 : END Loop**

 **Enable Of Interrupt : 145 شماره تابع**

این تابع به همراه تابع FOR ، تشکیل یک حلقه را می دهد . اگر قبل از این تابع ، تابع FOR وجود نداشته باشد ، این تابع نادیده گرفته می شود .

### Ladder symbol **NEXT**

### Ladder symbol  $-145P.$ Enable control - EN -EN **LBL**

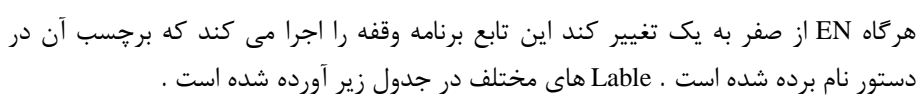

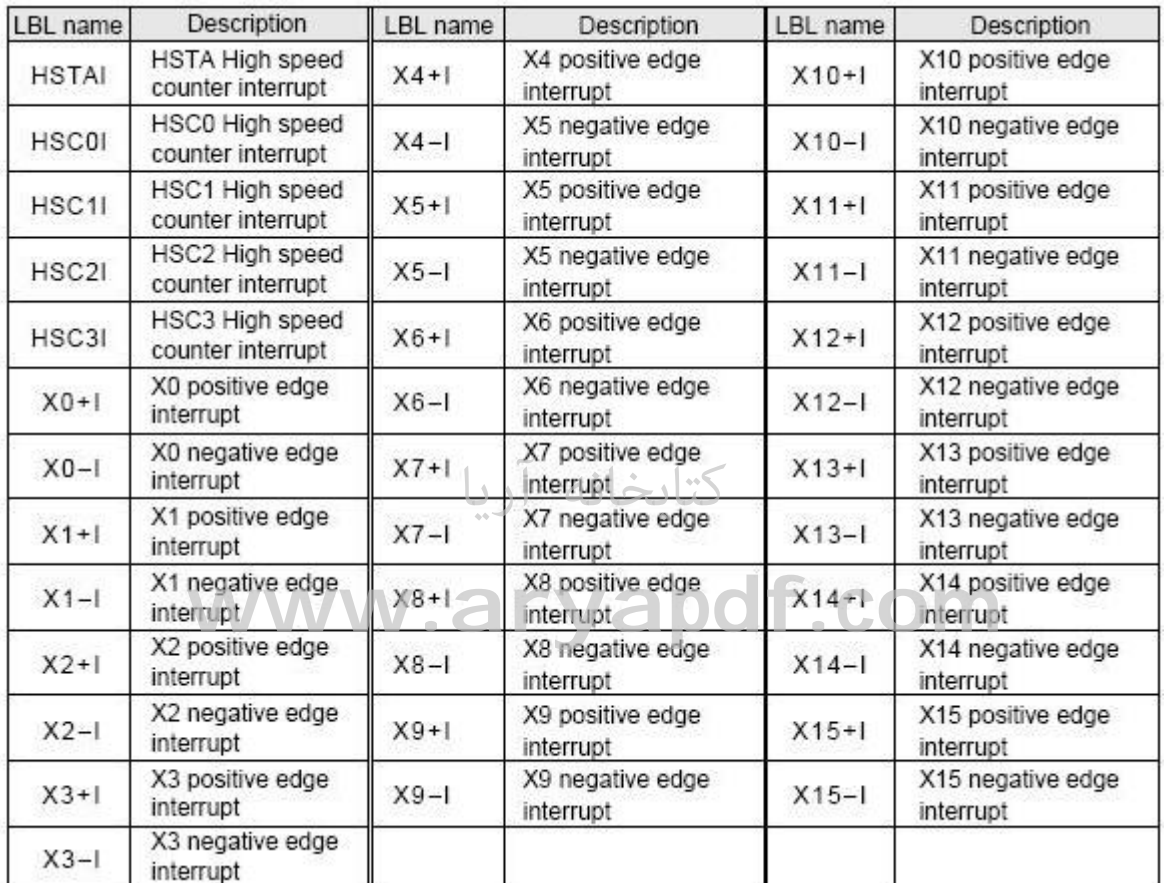

### **Disable Of Interrupt : 146 شماره تابع**

این تابع برنامه وقفه را که Lable آن در تابع نام برده شده است ، غیرفعال می کند .

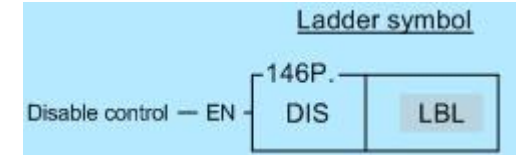

 شایان ذکر است در این جزوه آموزشی فقط توابع برنامه نویسی مهم ذکر شده است و از بیان توابع پیچیده که کاربرد عمومی ندارد ، اجتناب شده است . خواهشمند است جهت کسب اطلاعات جامع از توابع مختلف برنامه نویسی Fatek ، به فهرست منابع مراجعه نمایید .

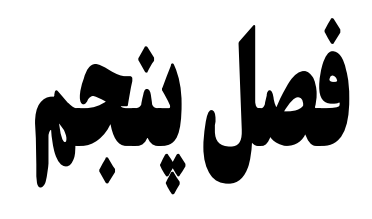

## كتابخانه آريا www.aryapdf.com

**تمرین 1 :** 

در یک چهارراه سیستم چراغ راهنمایی به صورت زیر است :

مدت زمان چراغ قرمز **30** ثانیه و مدت زمان چراغ زرد **5** ثانیه و مدت زمان چراغ سبز **25** ثانیه می باشد . سیستم کنترل آن را طراحی کنید .

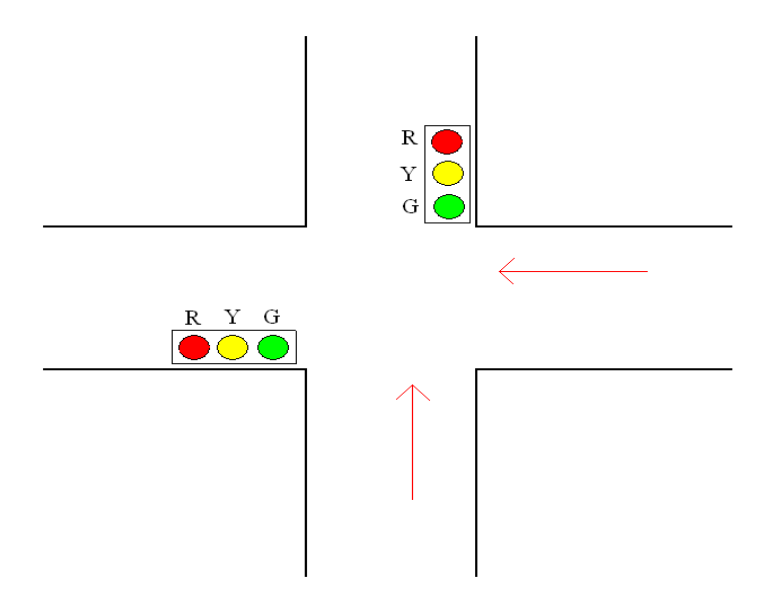

### **تمرین 2 :**

در شکل زیر دو کلید فشاري 1S و 2S به ترتیب براي استارت و استپ در سمت آغازین کانوایر وجود دارد ، همچنین در بخش انتهایی کانوایر دوکلید فشاري 3S و 4S براي استارت و استپ کانوایر تعبیه شده است . از طریق هر دو بخش آغازین و انتهایی کانوایر می توان آن را استپ یا استارت نمود . لازم به ذکر است که سنسور 0S براي توقف کانوایر هنگام رسیدن جسم به انتهاي کانوایر نصب شده است . برنامه کنترلی این کانوایر را بنویسید .

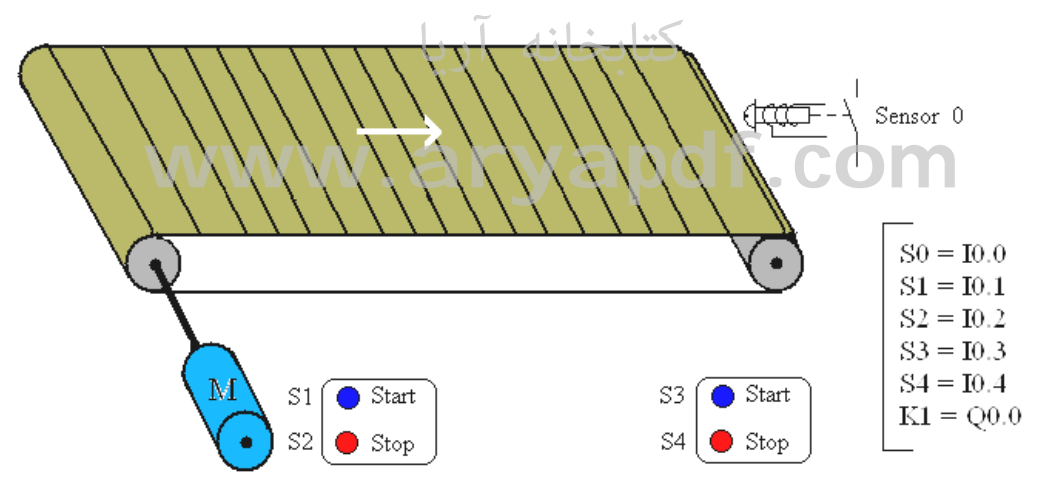

### **تمرین 3 :**

سیستم کنترل میز مسابقه سه نفره اي را به گونه اي طراحی کنید که اگر هر کدام از شاسی هاي 1S 2،S 3،S را که زودتر فشار داده شود ، چراغ مربوط به آن روشن شده و چراغهاي دیگر عمل نکند .

### **تمرین 4 :**

سیستمی را طراحی نمایید که با فشار دادن شاسی 1S کنتاکتور 1K مگنت کرده و در حالت مگنت باقی بماند ، زمانی که براي بار دوم شاسی 1S را فشار دادیم کنتاکتور 1K قطع شود .

**تمرین 5 :** در یک ماشین ابزار سیستم کنترل به صورت زیر است : با فشار دادن شاسی 1S موتور بطور دائم کار می کند و با فشار دادن شاسی 0S موتور خاموش می گردد . با فشار دادن شاسی 2S موتور بطور لحظه اي کار می کند و هنگامی که شاسی 2S رها شود موتور خاموش می گردد . (سیستم کنترل لحظه اي و دائم )

**تمرین 6 :**

شکل زیر یک انتقال دهنده خرده سنگ از مخزن بر روي کانوایر می باشد . یک دریچه در قسمت ناودانی مخزن خرده سنگ وجود دارد و از آنجا خرده سنگ بر روي کانوایر ریخته می شود ، یک موتور حرکت کانوایر را کنترل می کند . اگر مکانیزم موتور کانوایر متوقف شود و یا مکانیزم عمل معیوب گردد ، دریچه ناودانی مخزن باید بسته شود . وقتی که دریچه مخزن انرژي می گیرد باز می گردد و با قطع انرژي آن بسته می شود شاسی فشاري 1S باعث خاموش شدن سیستم و شاسی 2S باعث روشن شدن سیستم می گردد .

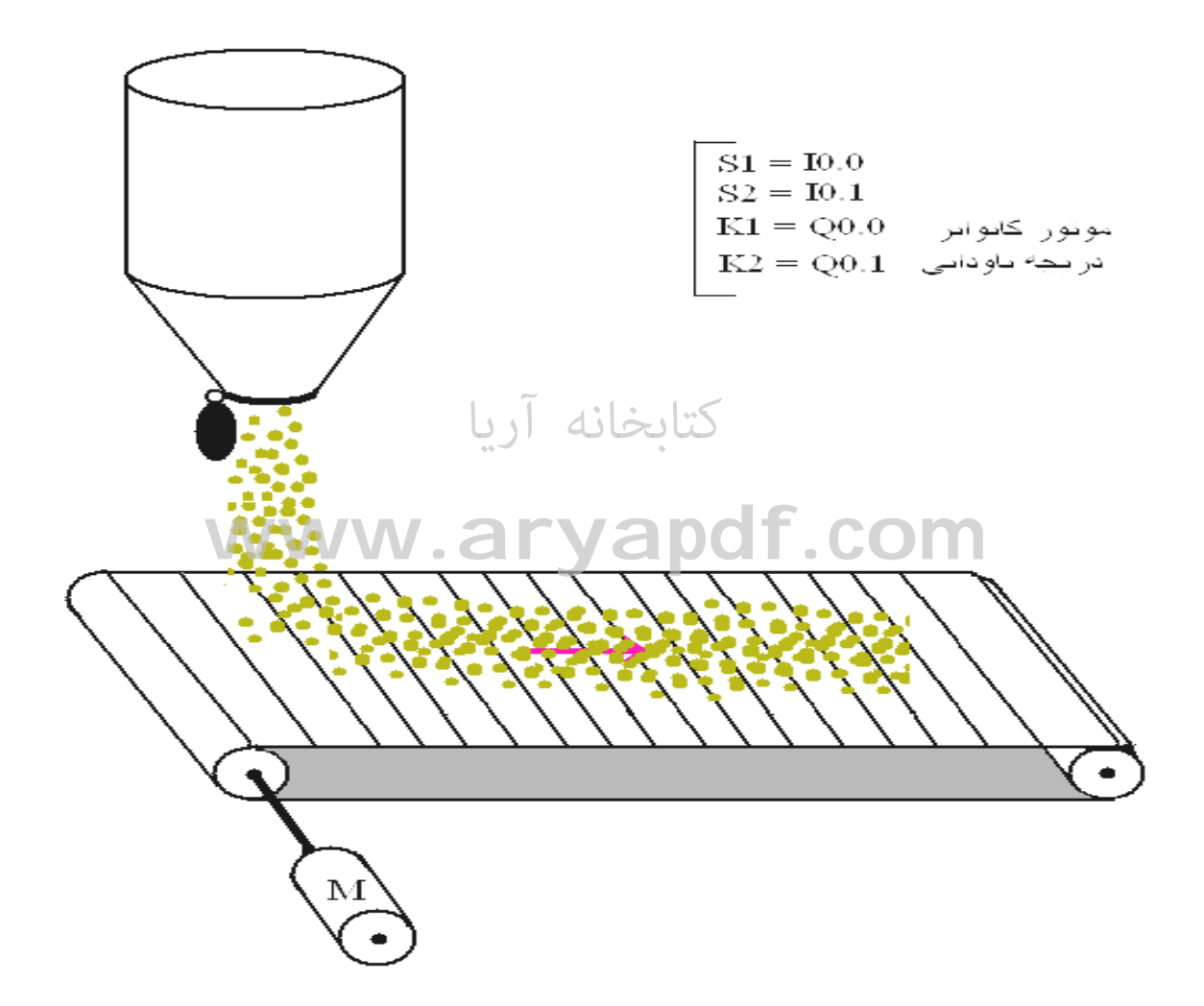

**تمرین 7 :**

قطعه کاري بر روي یک کانوایر قرار دارد که می تواند در محدوده دو سنسور نوري 1L و 2L حرکت کند . وقتی که شاسی استارت فشار داده می شود ، در صورتی که سنسور 2L توسط قطعه کار تحریک شده باشد کانوایر توسط موتور به سمت جلو حرکت می کند . با حرکت کانوایر و برخورد آن به سنسور 1L کانوایر توسط موتور تغییر جهت می دهد .

$$
\boxed{\begin{array}{c} \text{S1}=\text{I0.0} \\ \text{L1}=\text{I0.1} \\ \text{L2}=\text{I0.2} \\ \text{K1}=\text{Q0.0} \Rightarrow \text{A} \\ \text{K2}=\text{Q0.1} \Rightarrow \text{A} \Rightarrow \text{A} \Rightarrow \text{
$$

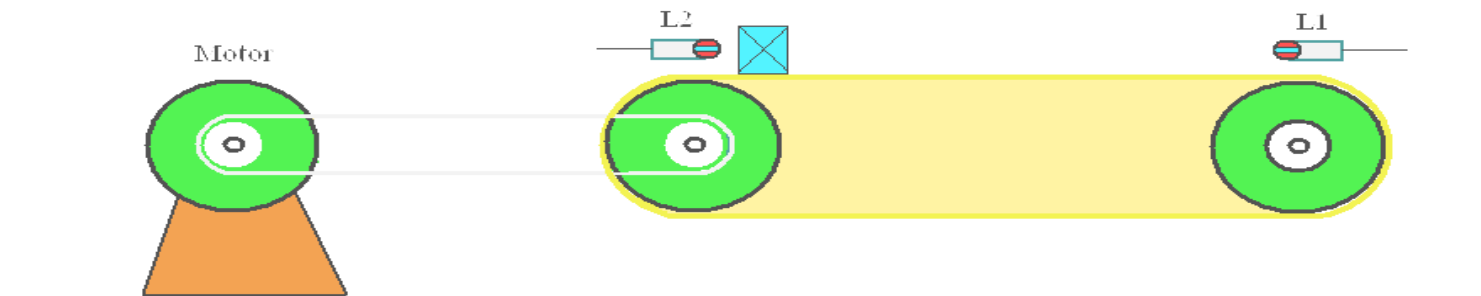

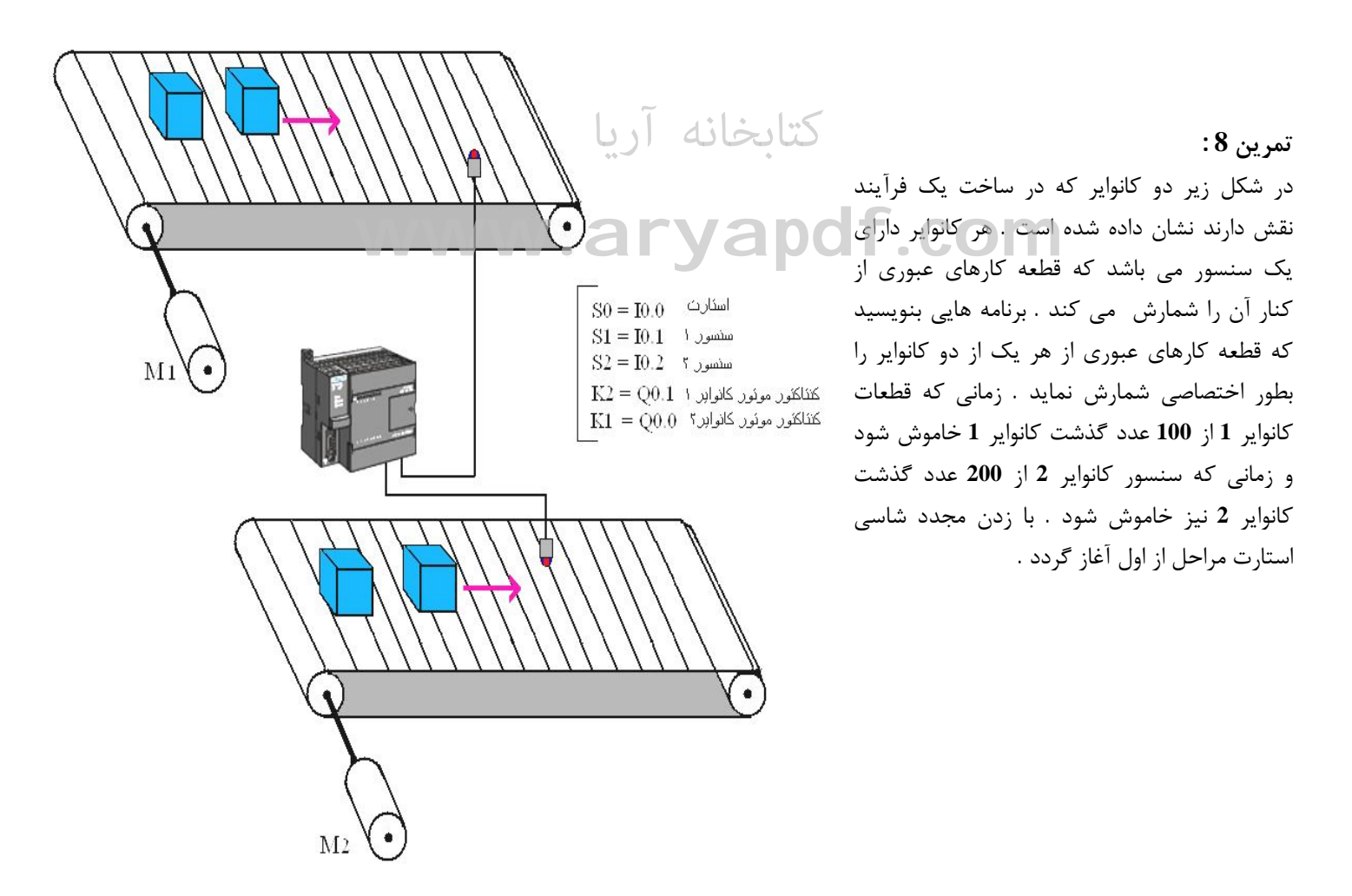

**تمرین 9 :** 

در شکل زیر یک کانوایر اصلی (Main Conveyor ) با یک دروازه برگردان ( Diverter gate ) برای قسمتهای معیوب به داخل کانوایر برگشتی (Conveyor Reject ( را نشان می دهد . اگر در بازرسی یک قطعه کار معیوب باشد ، دروازه برگردان توسط اپراتور فعال شده و قطعات به داخل کانوایر برگشتی انتقال پیدا می کند . یک سنسور در کنار کانوایر اصلی و یک سنسور در کنار کانوایر برگشتی وجود دارد و قطعات عبوري را شمارش می کند . برنامه بنویسید که اگر قطعات عبوري از کانوایر برگشتی از **10** عدد و قطعات عبوري از کانوایر اصلی از **50** عدد گذشت سیستم کانوایر متوقف شود ( سیستم عملکرد برگردان به این صورت است که با برق دار شدن برگردان عمل کرده و با قطع برق به حالت عادي باز می گردد )

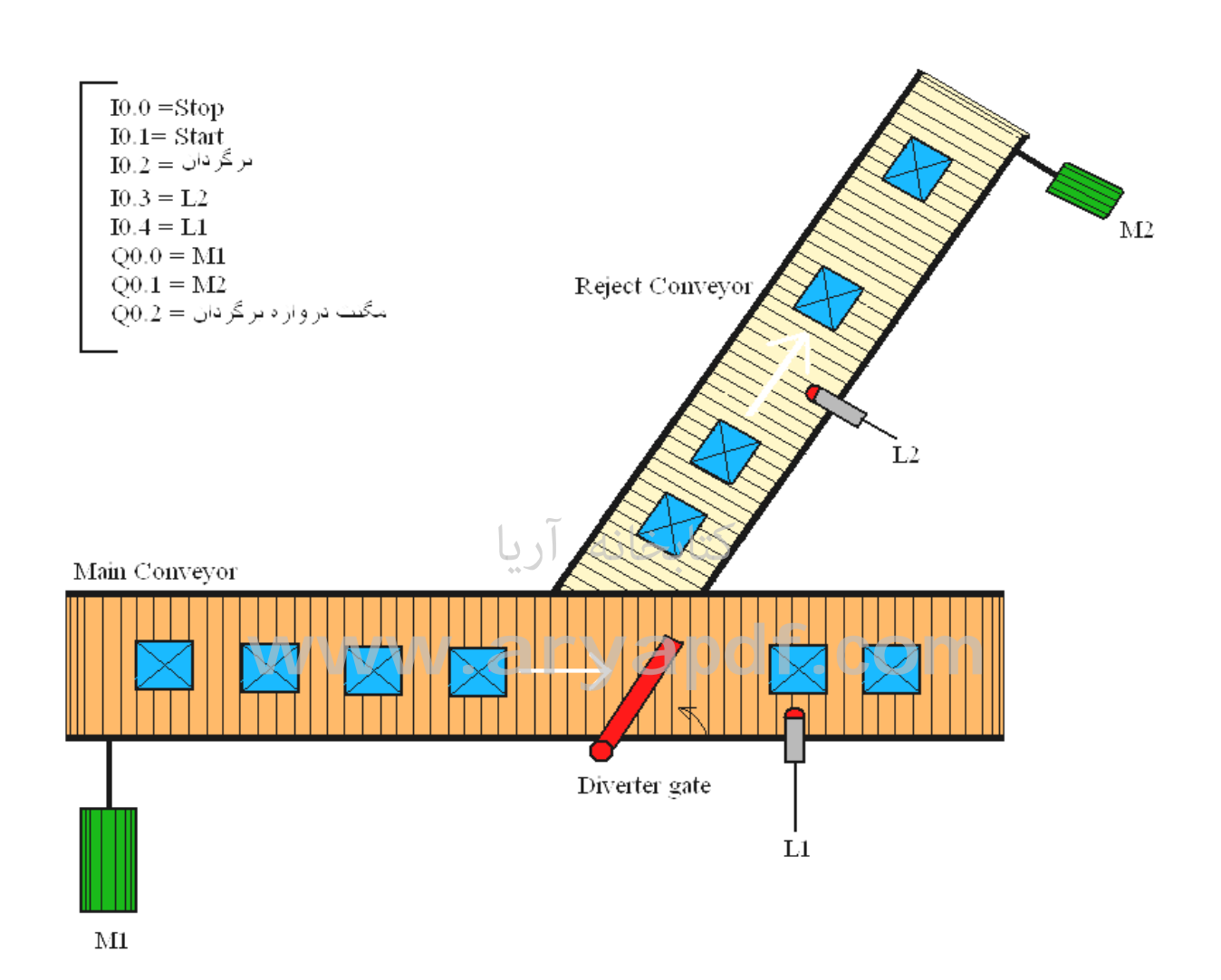

**تمرین 10 :**

شکل زیر میکسر یک کارخانه صنایع رنگ سازي می باشد سیستم عملکرد میکسر به این صورت است که با زدن شاسی 2S موتور اصلی میکسر ( 1M ( شروع به کار می کند . جهت بالا و پایین کردن پروانه میکسر از یک پمپ هیدرولیک استفاده شده است با روشن شدن موتور 2M پمپ هیدرولیک عمل کرده و پروانه میکسر تا محدوده میکروسوییچ L بالا رفته و با تحریک شدن میکروسوییچ L متوقف می شود . جهت پایین آوردن میکسر شیر برقی Y تعبیه شده که روغن را وارد مخزن اصلی می کند . سیستم کنترل آن را برنامه نویسی نمایید ( در صورتی که موتور میکسر دچاراضافه بار گردید سیستم خاموش شده و چراغ نارنجی رنگ چشمک بزند )

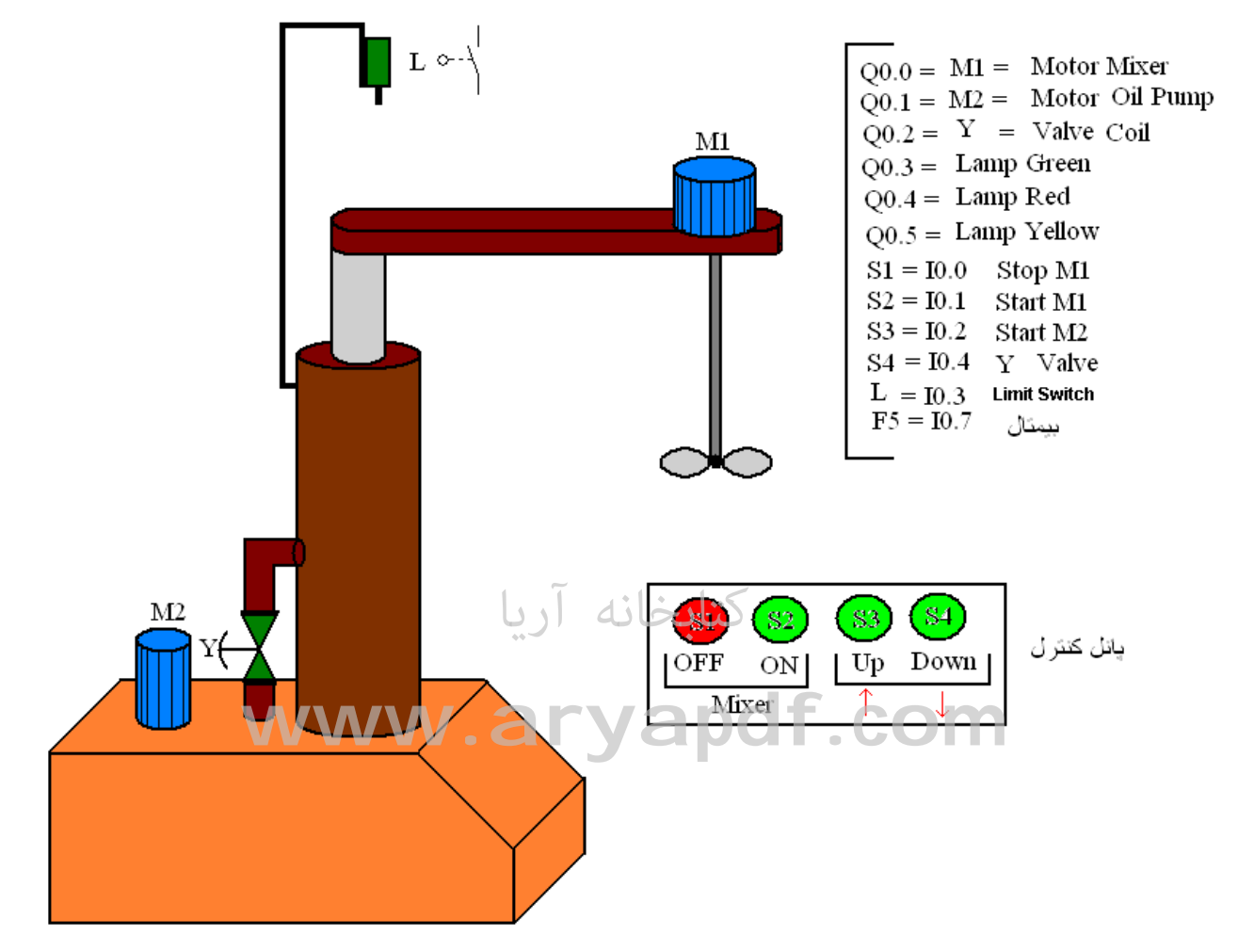

### **تمرین 11 :**

یک شمارنده ماشین براي شمارش تعداد ماشین وارد شده و خارج شده از یک پارکینگ با ظرفیت **25** اتوموبیل مورد نیاز است : الف : یک ورودي تعداد اتوموبیل هاي وارد شده و ورودي دیگر تعداد اتوموبیل هاي خارج شده را می شمارد . ب : وقتی تعداد اتوموبیل هاي داخل پارکینگ به **25** عدد رسید ، خروجی کانتر با نمایش عبارت ``Full ``پربودن پارکینگ را مشخص نماید . ج : وقتی تعداد اتوموبیل هاي داخل پارکینگ کمتر از **25** عدد بود ، عبارت ``Vacancy ``بمعنی ظرفیت داشتن پارکینگ روشن شود . د : یک کلید ورودي می تواند توسط متصدي پارکینگ ، پارکینگ را در موقعیت بسته نگهدارد .

**تمرین 12 :**

شکل زیر یک میکسر را نشان می دهد وقتی که شاسی استارت فشار داده شود سلنوئید 1Y فعال شده و مایع می تواند وارد مخزن شود . سنسورهاي 1L و 2L سطح بالا و پایین مایع مخزن را مشخص می کنند و هر دو داراي کنتاکت NC می باشند ( وقتی که مخزن خالی است 1L و 2L بسته هستند ) زمانی که مخزن پر شد سنسور 1L سلنوئید 1Y را قطع و فرمان شروع به کار موتور میکسر را صادر می کند . موتور میکسر براي **30** ثانیه فعال بوده و سپس خاموش می گردد . وقتی که موتور خاموش شد سلنوئید 2Y فعال شده و مایع مخزن را تخلیه می کند پس از خالی شدن مخزن سنسور 2L به حالت عادي برگشته ( بسته شده ) و سلنوئید 2Y قطع می گردد . برنامه کنترل آن را بنویسید .

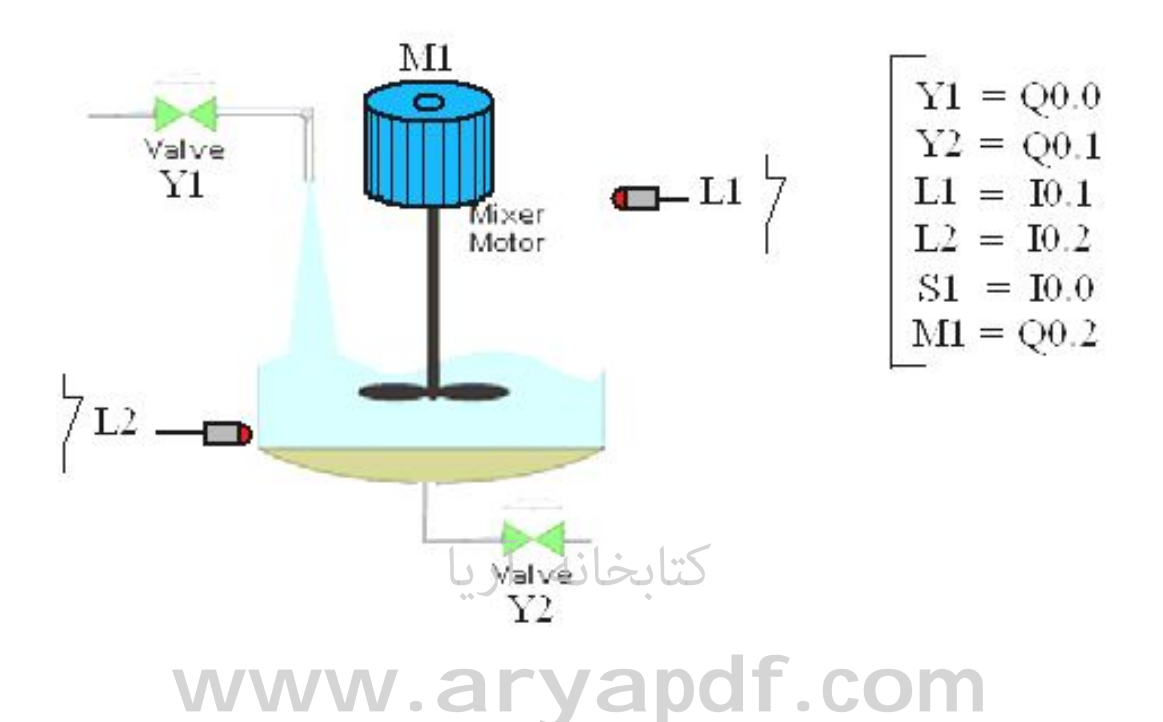

### **تمرین 13 :**

برنامه اي بنویسید مربوط به روشن و خاموش کردن چراغ راه پله هاي یک ساختمان بطوري که با وارد شدن به طبقه اول ساختمان با فشار دادن کلید چراغ طبقه اول روشن شود و در ابتداي ورودي طبقه دوم با فشار دادن کلید چراغ طبقه دوم روشن و چراغ طبقه اول خاموش شود و این روند تا طبقه آخر ادامه داشته و عکس آن از بالا به پایین نیز صادق باشد . همچنین در هر یک از طبقات در صورت انصراف بتوان برگشت . ( سه طبقه )

> **تمرین 14 :**  تایمري طراحی کنید که هم تاخیر در وصل باشد و هم تاخیر در قطع .

**تمرین 15 :** 

شکل زیر یک مخزن به همراه میکسر مواد شیمیایی می باشد . سیستم عملکرد آن به این صورت است که با فشار دادن شاسی استارت ، پمپ یک شروع به کار کرده و یک مایع شیمیایی را وارد مخزن می کند پس از 20 ثانیه از شروع کار پمپ یک ، پمپ **2** نیز روشن شده و یک مایع شیمیایی دیگر را وارد مخزن می کند . پس از **10** ثانیه هر دو پمپ خاموش شده و موتور میکسر به مدت **15** ثانیه مواد شیمیایی را میکس می نماید سپس شیر خروجی باز شده و پمپ **3** به مدت **30** ثانیه روشن شده و مواد مخزن را تخلیه می کند برنامه آن را بنویسید .

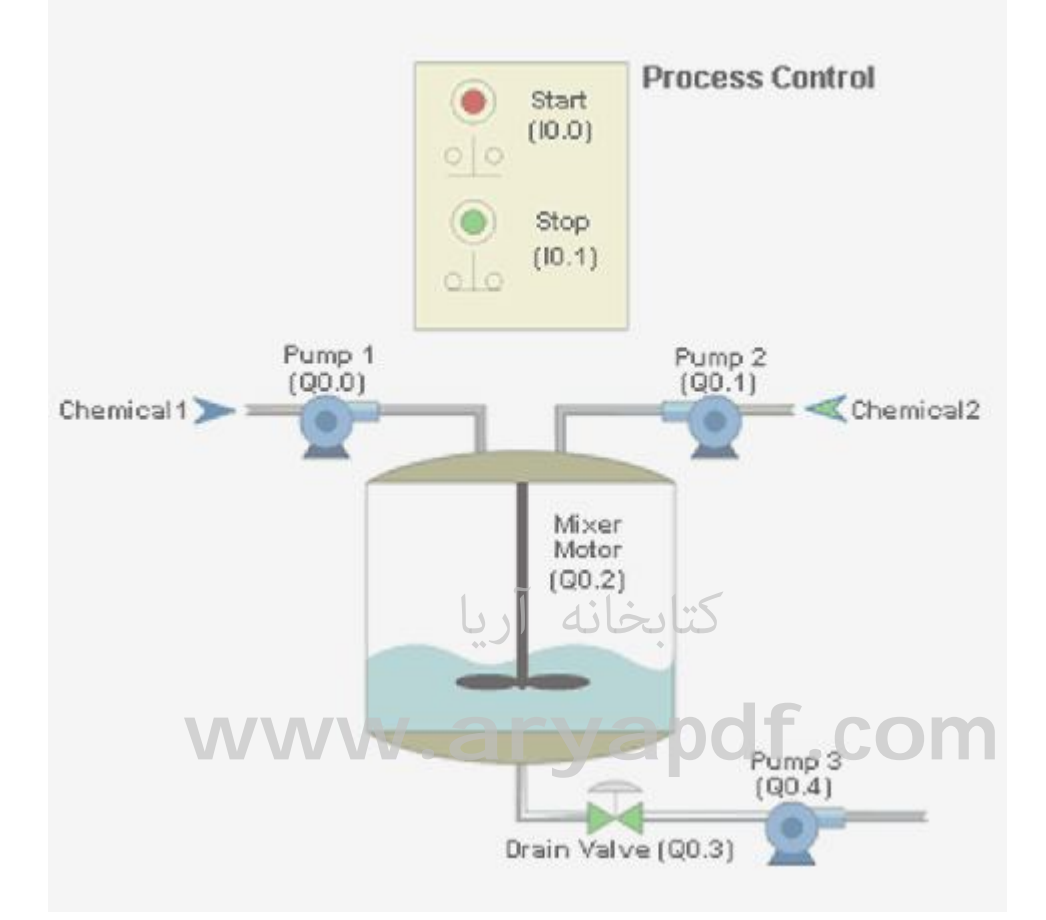

### **تمرین 16 :**

میخواهیم دو عدد موتور را بشرح زیر راه اندازي کنیم : الف : با زدن کلید استارت ، موتور 1M شروع بکار نموده و بمدت **60** ثانیه روشن و سپس خاموش می شود .

ب : موتور 2M ، **15** ثانیه بعد از موتور 1M روشن شده و همراه با 1M خاموش شود .

### **فهرست منابع**

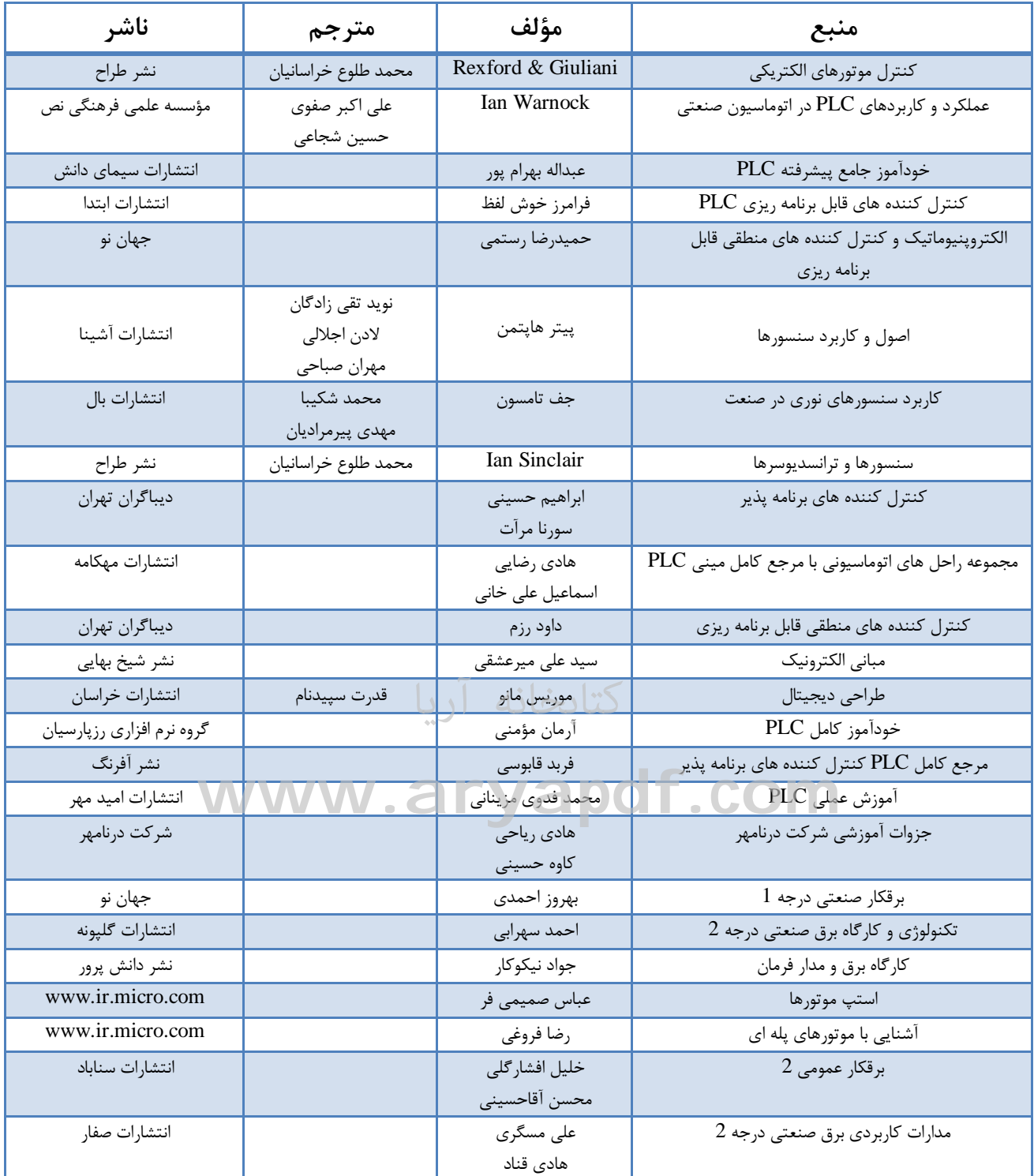

### **فهرست منابع**

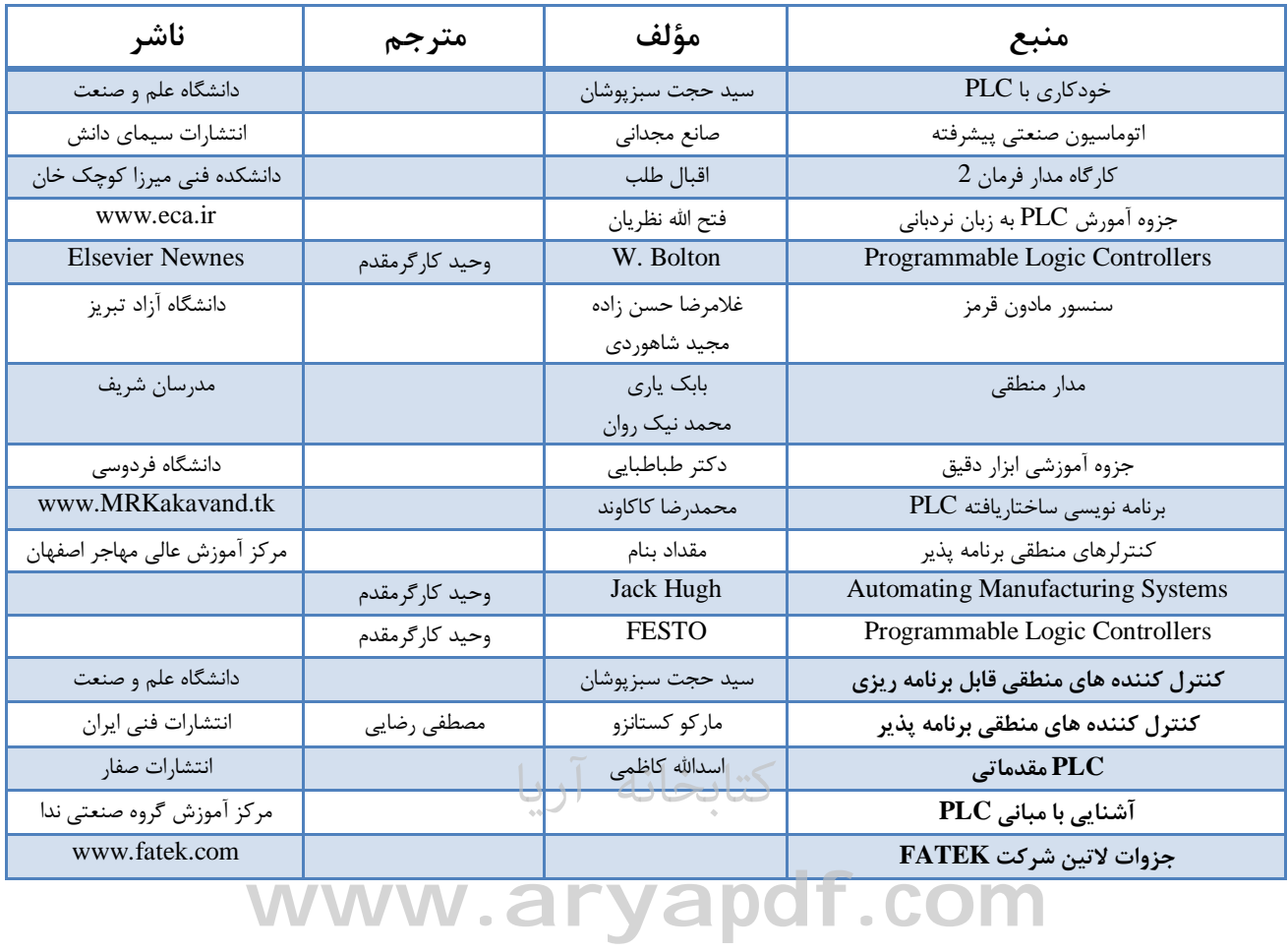

moghadam \_ plc@yahoo.com : مؤلف با تماس